# **WORLDLINE NWW**

# **Open Banking API v3 for iDEAL – Implementation Guide**

Status **Published** Author: Worldline Classification: Confidential Version: 1.5

Document date: 19 February 2024

# Version history

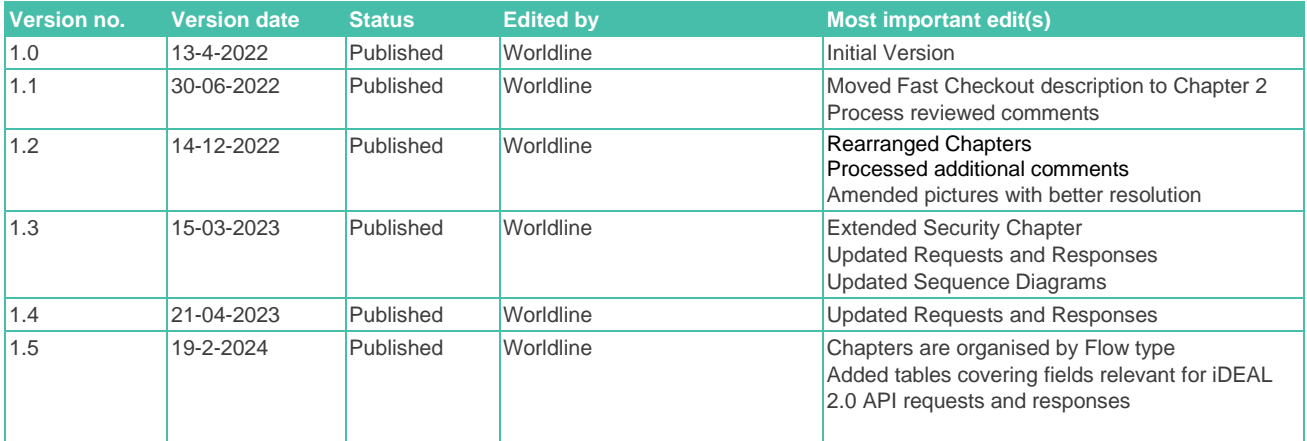

Copyright © Worldline. All rights reserved.

Worldline is a registered trademark of Worldline SA. © 2024 Worldline.

Confidential information owned by Worldline, to be used by the recipient only. This document, or any part of it, may not be reproduced, copied, circulated and/or distributed nor quoted without prior written approval from Worldline.

# **Table of contents**

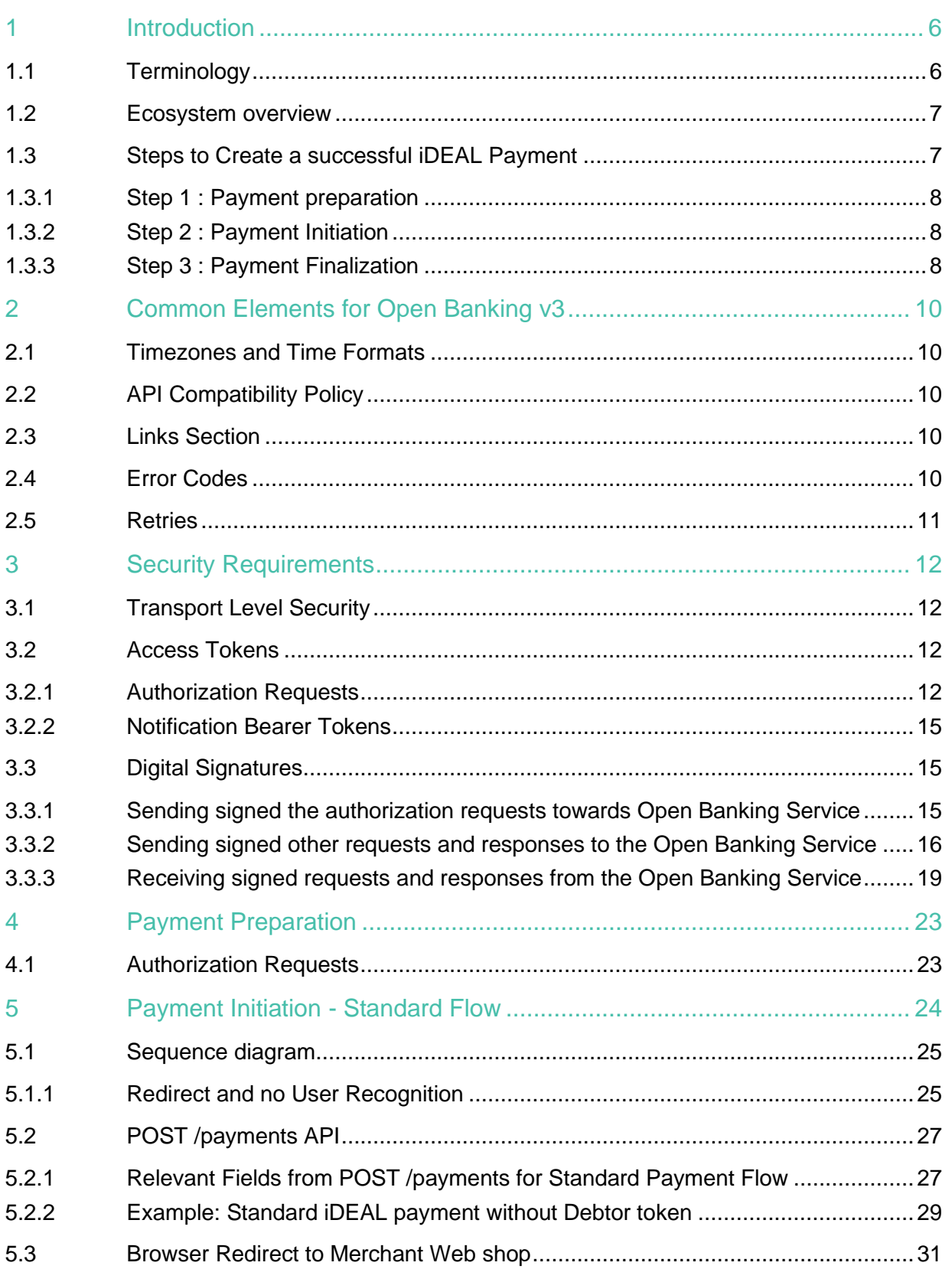

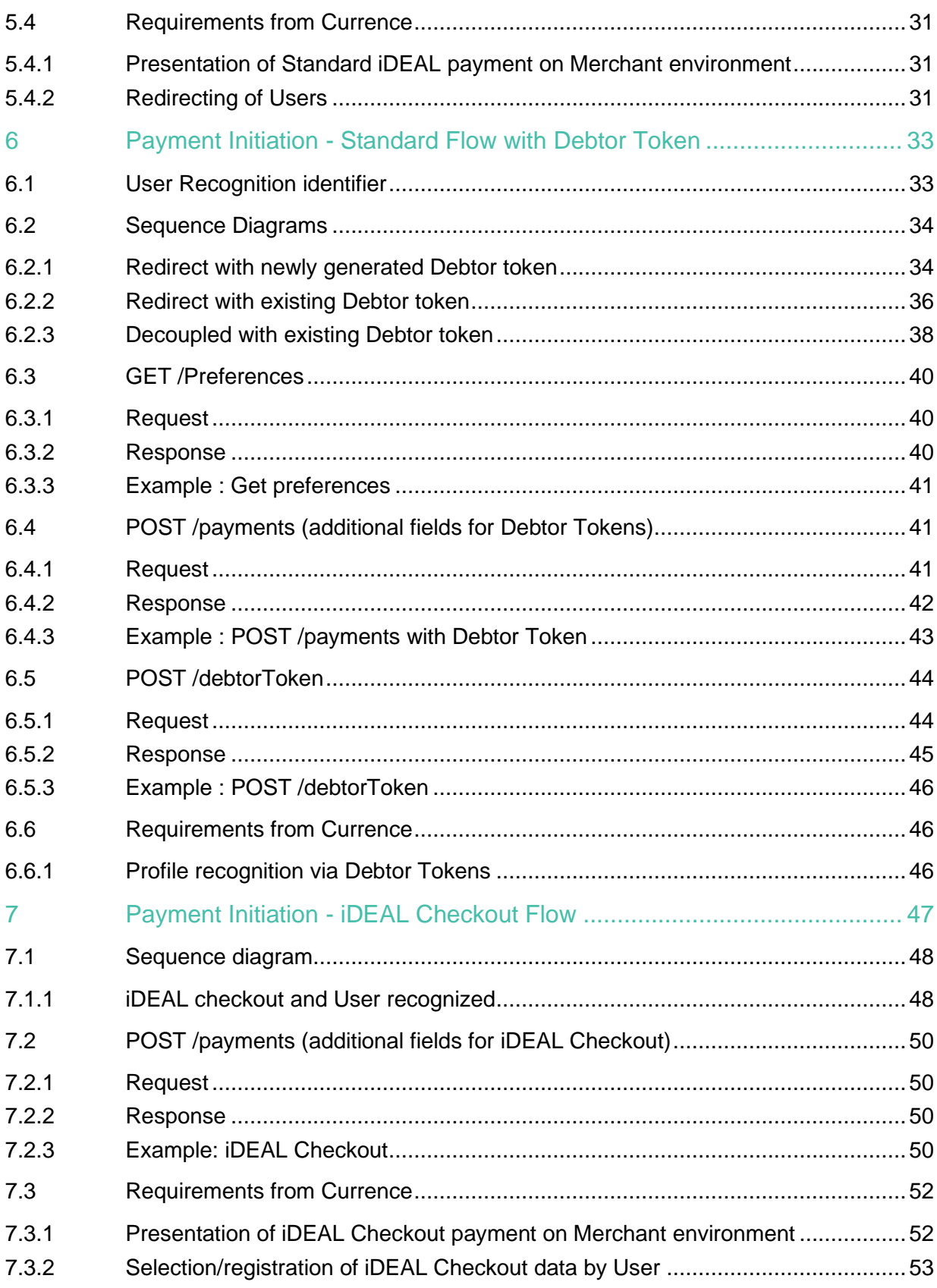

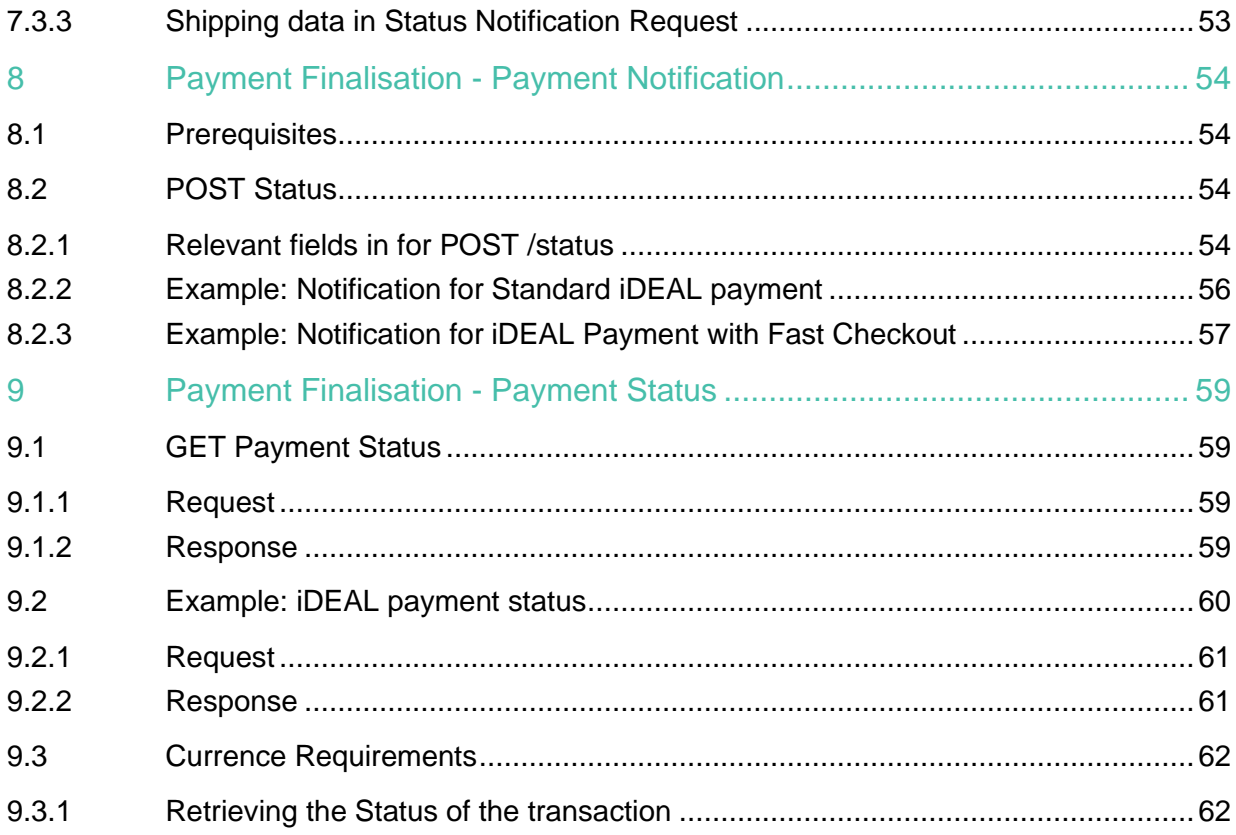

# <span id="page-5-0"></span>1 Introduction

This document describes the components from the Open Banking API version 3 which are used to initiate iDEAL 2.0 payments. Some sections are based on the iDEAL 2.0 implementation guide from Currence, the iDEAL scheme owner.

This document is meant to be used in conjunction with the Open Banking API Swagger Files as well as the iDEAL 2.0 Getting Started Guide.

# <span id="page-5-1"></span>1.1 Terminology

The terminology used in this document is based on the iDEAL documentation of Currence. The Open Banking API Swagger files use some different terms based on the Payment Service Directive 2.

<span id="page-5-2"></span>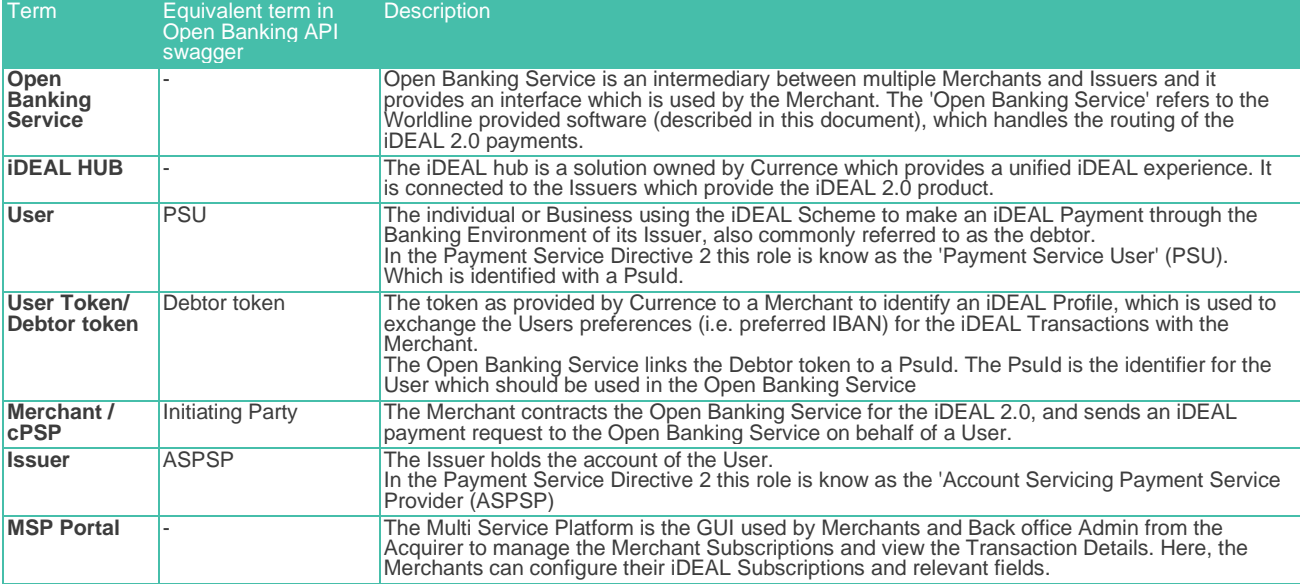

# 1.2 Ecosystem overview

The Open Banking Service, marked in green, is provided by Worldline.

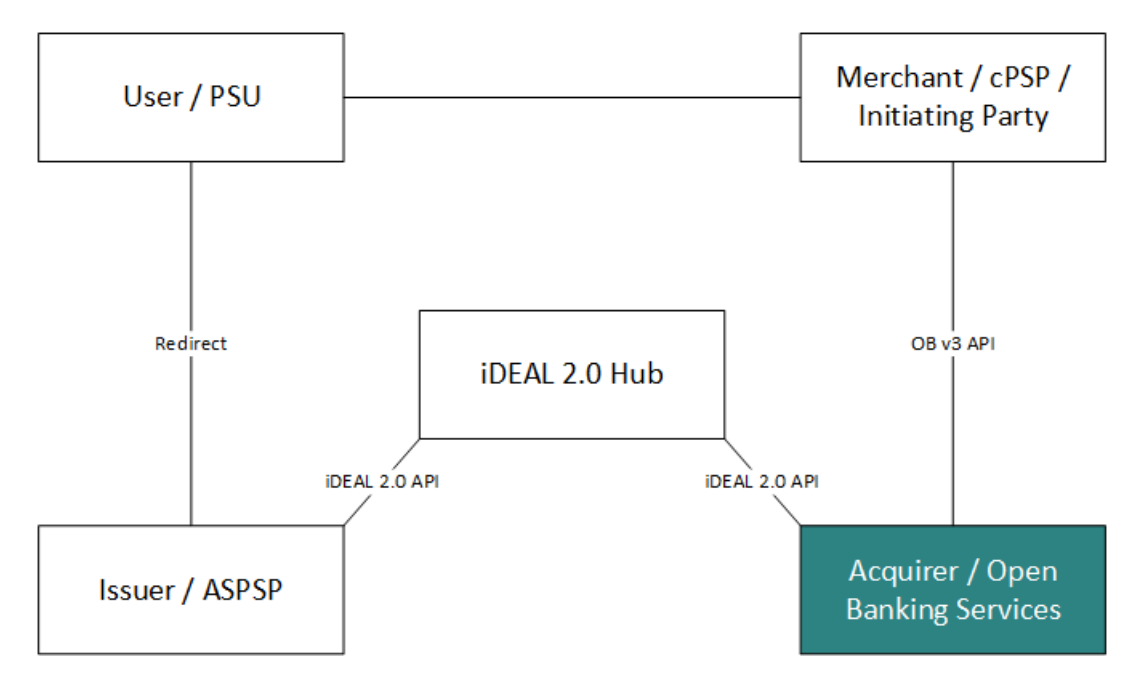

# <span id="page-6-0"></span>1.3 Steps to Create a successful iDEAL Payment

In order to create a successful iDEAL Payment, the steps below must be followed. Worldline prepared a set of functions to support these steps (the white boxes within the green part in the diagram below). Each of those functions have a chapter with more explanation. Sequence diagrams with more details on the 3 iDEAL payment flows can be found on the Payment Initiation chapters.

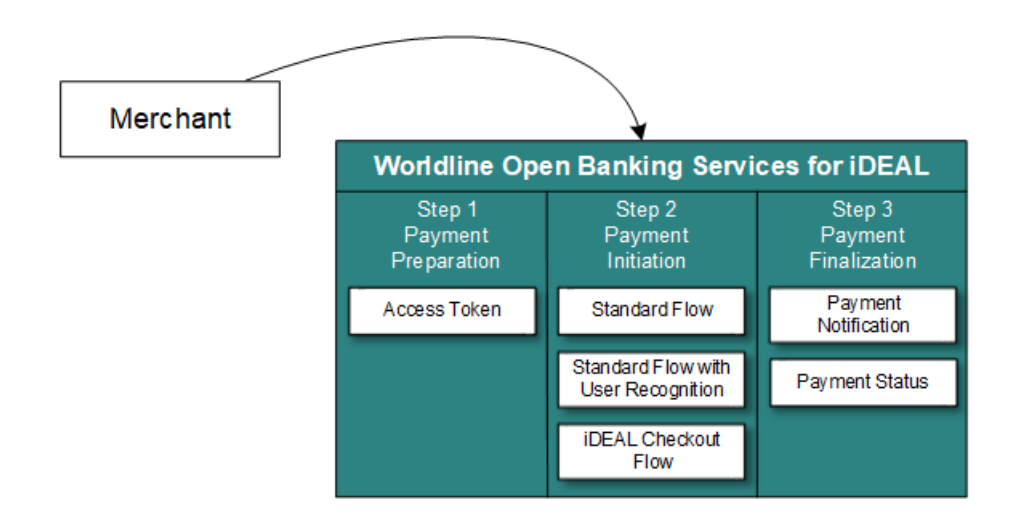

### <span id="page-7-0"></span>1.3.1 Step 1 : Payment preparation

The first step is the [preparation of the payment.](#page-22-0) Here the Merchant should take care of the Security Requirements and ensure they retrieve an access token from the Authorization API endpoint: POST /token. This token will be used to authenticate subsequent requests. The token will be valid for 60 minutes from the time that it was generated.

# <span id="page-7-1"></span>1.3.2 Step 2 : Payment Initiation

There are 3 different flows offered in iDEAL 2.0 to make payments :

- **[Standard flow](#page-23-0)** 
	- o This is a standard flow via the POST /payments API. The User is redirected to the iDEAL Hub where the Issuer can be selected.
	- o The iDEAL Hub will try to streamline the Issuer selection by using cookies to recognize a Users iDEAL profile.

Or

- **[Standard flow with User recognition](#page-32-0)**
	- $\circ$  This flow allows the Merchant to show a pre selected Issuer and masked IBAN on the checkout page for a returning User.
	- o To use this flow, additional fields (such as PsuId, DebtorTokenCallbackURL, UseDebtorToken) are to be sent in in the POST /payments API.
	- o User preferences may be requested using the GET /preferences API.

Or

#### • **[iDEAL Checkout Flow](#page-46-0)**

- $\circ$  This flow allows the User to share it's address and contact details stored in it's iDEAL profile with the Merchant. This means that Users, for example, do not have to enter their address details each time they shop at a different Merchant
- o To use this flow additional fields (Flowtype, ExpectedCheckoutData) are to be sent in the POST /payments API

### <span id="page-7-2"></span>1.3.3 Step 3 : Payment Finalization

Payment finalization is the final step to receive the status of the payment. Please refer to the figure below for all possible statuses.

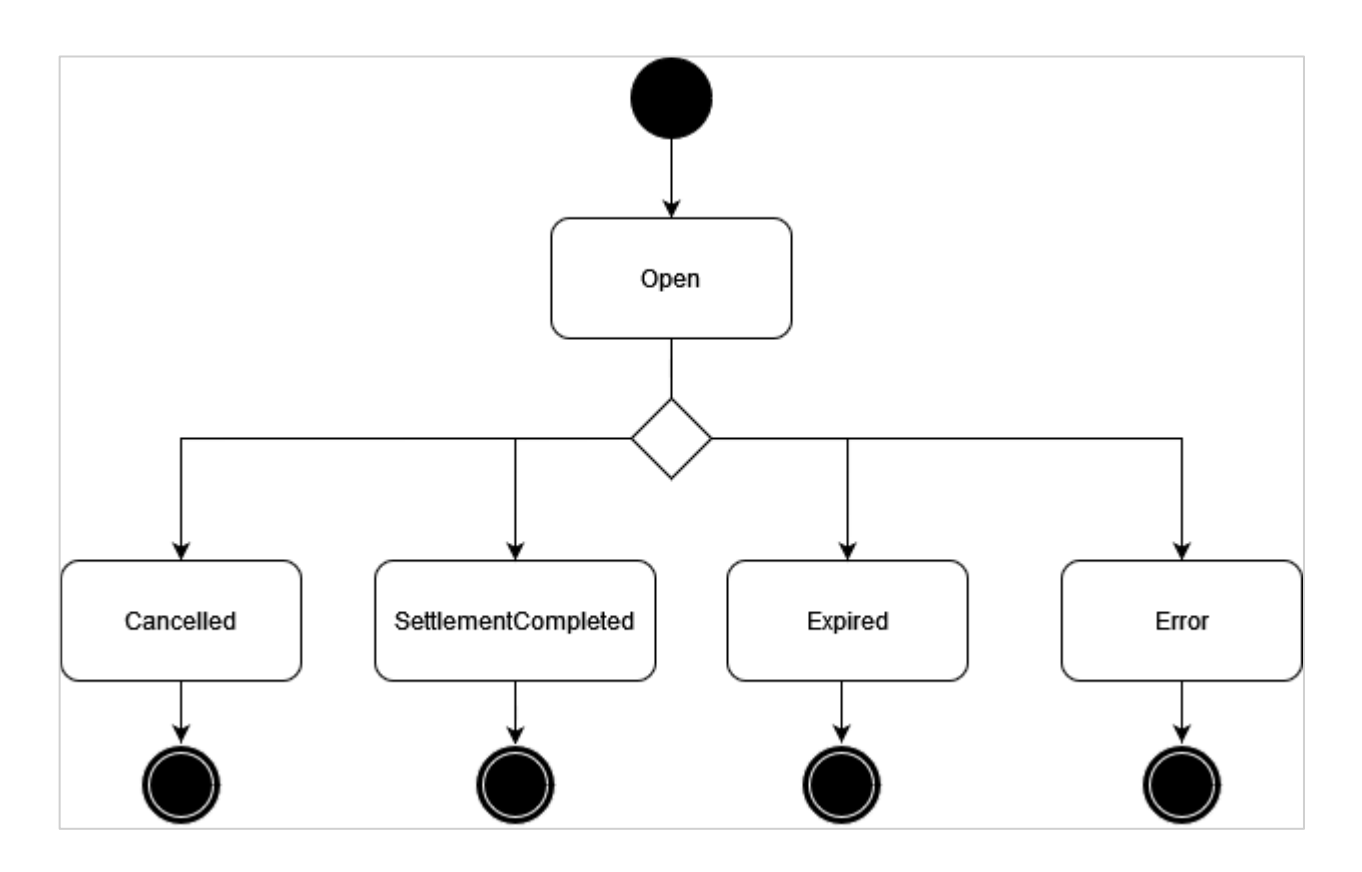

The status can be retrieved in one of the two ways :

• **[\(Push\) Receive a status notification by receiving a request from POST /status API](#page-53-0)** This is the preferred method of payment finalization as per the Scheme Owner, Currence

And / Or

• **[\(Pull\) Request for payment status via GET /payments/{paymentId}/status](#page-58-0)**

# <span id="page-9-0"></span>2 Common Elements for Open Banking v3

# <span id="page-9-1"></span>2.1 Timezones and Time Formats

The [ISODateTime standard](https://www.iso20022.org/standardsrepository/type/ISODateTime) is used in the Open Banking v3 API.

- Datetime fields sent towards the Open Banking Service should have a timezone (for example: YYYY-MM-DDThh:mm:ssZ or YYYY-MM-DDThh:mm:ss+02)
- Date fields sent towards the Open Banking Service are always interpreted as being in UTC.

# <span id="page-9-2"></span>2.2 API Compatibility Policy

All APIs follow the robustness principle: "be conservative in what you do, be liberal in what you accept from others". This means the following cases MUST NOT cause an error on client or server side:

- unrecognized query parameters
- unrecognized headers
- <span id="page-9-3"></span>• unrecognized fields in body

# 2.3 Links Section

In the responses to API calls, usually a section called *Links* is included. This section contains endpoints that might be or even must be called by the Merchant for the next steps.

In order to inform the Merchant of the next request required for an authorization, the links section provides the corresponding links. If a redirection of the User is required, the corresponding URL for that redirection is given in the link called *RedirectUrl*.

The URLs given in the links section are provided as complete ones including the domain name and query parameters if required. An example for links with query parameters are paginated responses where the query parameter allows to address the first, next, previous or last page.

# <span id="page-9-4"></span>2.4 Error Codes

If a request cannot be executed successfully an error response is given. The structure of error responses is the same for all APIs. Additional to the standard HTTP Status a body is provided giving more detailed information on the error. The link is provided in the error response for future use and is currently not filled for any error response.

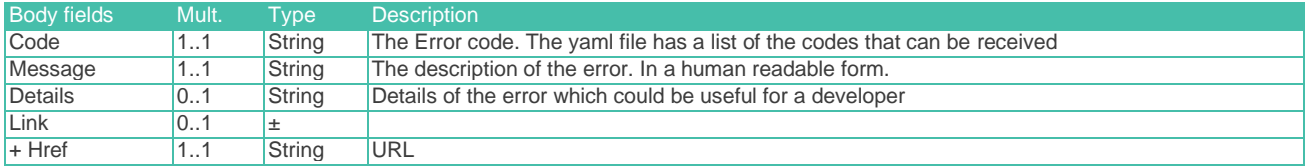

# <span id="page-10-0"></span>2.5 Retries

- **Transaction initiation:** In case of receipt of a non-deterministic failure (timeout or 5xx), parties SHOULD retry the POST /payments API once.
	- o When after this retry a second non-deterministic failure (timeout or 5xx) is received, this SHOULD be considered and communicated as a deterministic failure.
- **Transaction callback:** The Open Banking Service will attempt to perform retries of a callback up to 25 minutes if it does not receive a response within 8 seconds and/or receives a different response code than 200 OK, 202 ACCEPTED or 204 NO CONTENT to the initial callback.

# <span id="page-11-0"></span>3 Security Requirements

There are 3 main types of security mechanisms used in the Open Banking Service.

- 1. Transport Level Security
- 2. Access Tokens
- 3. Digital Signatures

# <span id="page-11-1"></span>3.1 Transport Level Security

On the transport level, all requests to the Open Banking Service, as well as all requests sent by the Open Banking Service must be encrypted using TLS and be made over HTTPS. TLS 1.3 SHOULD be used; TLS 1.2 may be used. Anything below TLS 1.2 must not be used and will be refused by the Open Banking Service. The TLS authentication method used is one-way, that means in requests to Open Banking Service, the server authenticates itself with its certificate and in case of requests from Open Banking Service to the Merchant, the latter authenticates itself with its certificate. Any connection without TLS encryption, such as plain http will be refused.

# <span id="page-11-2"></span>3.2 Access Tokens

There are two types of access tokens used for the purpose of Security.

- **Oauth tokens via Authorization API request**
	- $\circ$  These tokens are requested by the Merchant as the preliminary step before making any other API calls towards the Open Banking Service. The Open Banking service validates the Merchant's identity through the Initiating Party ID, Acquirer and Certificate which is uploaded in the MSP Portal.
- **Notification Bearer Tokens**
	- $\circ$  This token is set by the merchant in the MSP Portal under the iDEAL Subscription. This is received by the Merchant in the authorization header of the notification request sent by the Open Banking Service.

Both of these will be explored in further detail below.

### <span id="page-11-3"></span>3.2.1 Authorization Requests

The first step a Merchant will take to interact with the Open Banking Service will be to retrieve an access token. This is done by a POST /token call via the Authorization API. Doing so facilitates a secure connection between the Merchant and the Open Banking Service.

Before making the Authorization request, the Merchant will first need to upload their public certificate in their iDEAL subscription of the MSP Portal.Self-signed certificates are allowed. If previously using a certificate for signing iDEAL 1.0 requests, the same certificate can be used also for iDEAL 2.0, which means there is no need to upload another certificate.

#### 3.2.1.1 Retrieve an access token via the Authorization API

#### Endpoint : POST **{Base Domain}**/xs2a/routingservice/services/authorize/token

Full endpoint in test environment : https://digitalroutingservice.awltest.de/xs2a/routing/services/authorize/token Production Environment Base Domain: Consult the 'Getting Started Guide as the base domain may differ depending on the Acquirer

To request an access token, the merchant must digitally sign the relevant request headers using the private key associated with the certificate that they have uploaded to the iDEAL MSP Portal.

Upon a successful request, the Open Banking Service provides the merchant with an access token, which must be used in all future API interactions, such as POST /payments or GET /preferences, etc. This token should be included in the Authorization header of subsequent requests as follows:

Authorization:Bearer 4944daeae6c9115a10dafecbfad4a9c

This access token allows the Open Banking Service to validate and authorize each API request from the merchant.

#### 3.2.1.2 Signing the authorization request

Steps on signing the Authorization requests are available within the section [Security Requirements -](#page-14-1) Digital [Signatures.](#page-14-1) The Merchant should follow the guidelines in order to properly sign the Authorization requests.

#### 3.2.1.3 Important Fields for creating API call for Authorization API

#### 3.2.1.3.1 Request

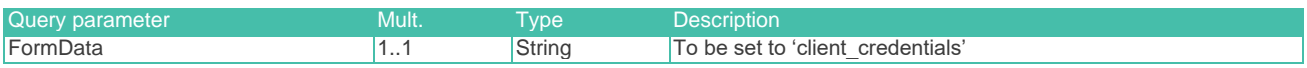

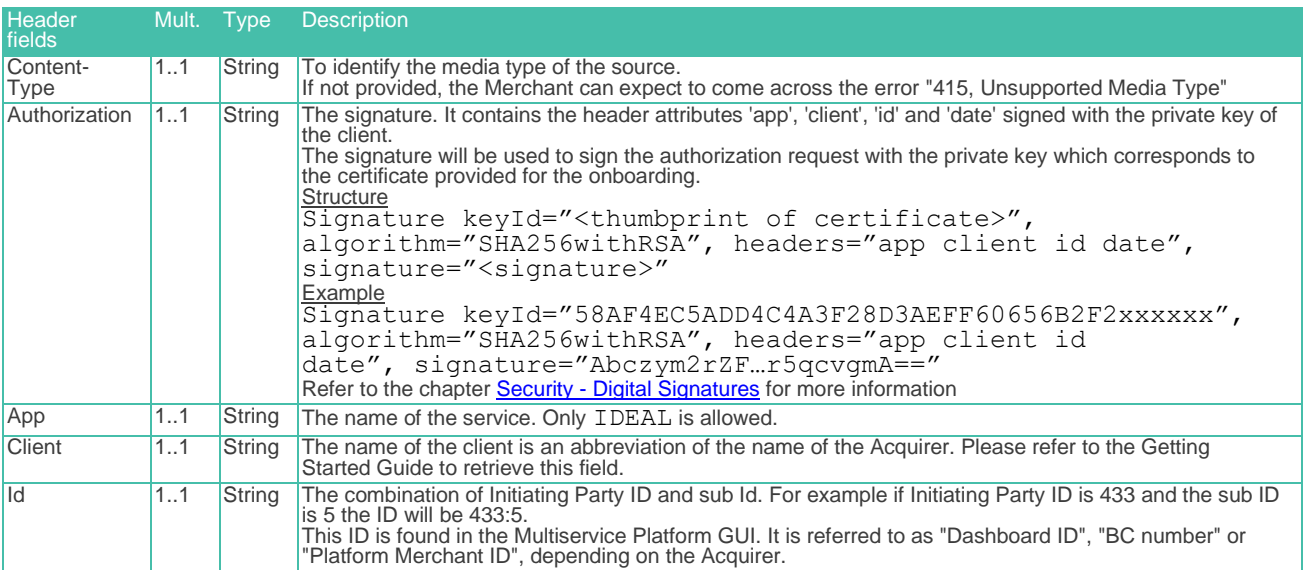

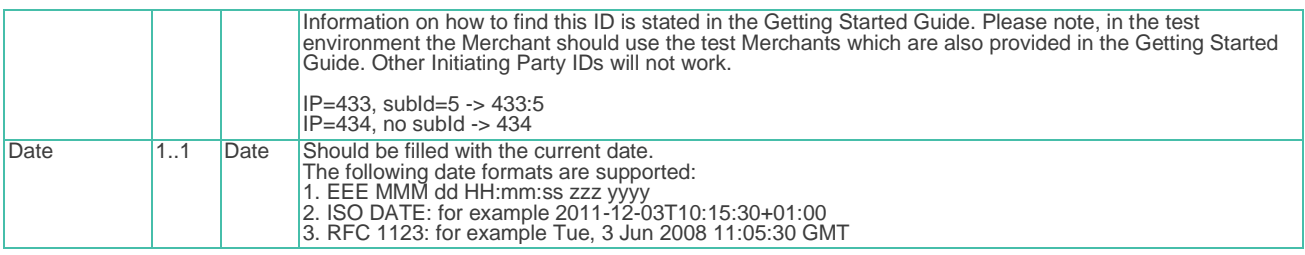

#### 3.2.1.3.2 Response

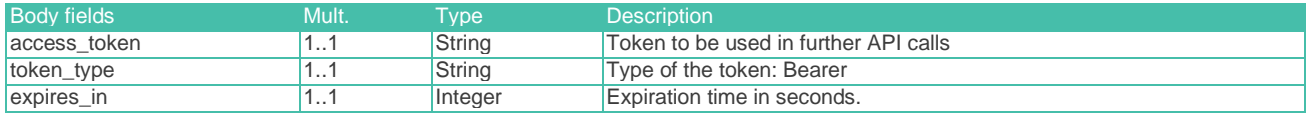

#### 3.2.1.4 Example: Authorization

#### 3.2.1.4.1 Request

```
 Address:
```
https://digitalroutingservice.awltest.de/xs2a/routingservice/services/authorize/token?grant\_type=client\_c redentials

HttpMethod: POST

```
 Headers: {App=IDEAL, Accept=application/json, Date=2024-02-08T18:31:37.548Z, Authorization=Signature 
KeyID="39d8e82bb33e7e2a09cbcb3ef3eab351ee1c5e8f", algorithm="SHA256withRSA", headers="app client id 
date", signature= 
"r0EqeVMfc4au9fq7ZVhOwjfXbMHkf2GShAH/WIQtjMyjl2swlJss10Y0Fjpqt47aLdeBXpG28mVxzPLjwqNHPvnkNPslepJmHzB3W2A6
```

```
YgXcoiUqFFv+pxzIBmohVoqVEGb5QC4rxTBpAleE178hSzIJrxxbhlCQv/dSAcoI5V1P1M3pU9VqM7vmql8XlB/yXOjmayeXVtB0T93Bz
qutHokHBwDjxN8ocKlsX40GcFoFjxov9cKoVjlyMZKyfHRkqZ5u1dUkcN+RFeGgJWCcCcaBydXSicK/elbpq55rAgLCTQF4xFldSDPjcr
RsswMIYMZmGz0tCycjDV225pGPGg==", content-type=application/x-www-form-urlencoded, Id=000081, 
Client=Worldline}
```
#### 3.2.1.4.2 Response

```
ResponseCode:
    Headers: {X-Request-ID=2aa0dc88-21dd-4034-a027-1d98123596f1, MessageCreateDateTime=2024-02-
08T18:31:38.385Z, Date=Thu, 08 Feb 2024 18:31:38 GMT, Content-Type=application/json;charset=UTF-8}
    Payload: {
 "access_token": "bb00ffd85e0b619a7a9da34df24346f8b309dae54383e5e5481bada22aaa000e",
 "token_type": "Bearer",
 "expires_in": 3600
```
#### 3.2.1.5 Validity of access tokens

As a default, tokens are valid for 60 minutes (3600 seconds). After 60 minutes have elapsed, the Merchant will need to request for a new token.

There is an overlap period in the last 10 minutes (between 50th minute - 60th minute). This means if the Merchant were to request for a new token between 50th minute to 60th minute, they would receive a new access token. However, for those 10 minutes, the previous token would also still be valid.

### <span id="page-14-0"></span>3.2.2 Notification Bearer Tokens

Notification Bearer Tokens are access tokens received by the Merchant from the Open Banking Service for Notification requests. Two types of Notification requests :

- Status Notification requests
- Debtor token Callback requests

The Notification Bearer Token can be configured in the MSP Portal under the iDEAL Subscription. This is a static token and does not have a set validity period.

The Open Banking Service will send the notification bearer token in the Authorization header of the Notification request. When receiving the notification request, the Merchant can confirm if the value of the Notification Bearer Token matches what was set in the iDEAL Subscription. This would validate the request received.

# <span id="page-14-1"></span>3.3 Digital Signatures

In this section we cover the different ways digital signatures are used for Security in the Open Banking API. There are three main uses :

- **Sending signed the authorization requests towards the Open Banking Service**
	- o This applies to all Merchants sending requests to the Open Banking Service.
- **Sending other signed requests and responses to the Open Banking Service**
	- $\circ$  This only applies if the Acquirer of the Merchant requires messages to be signed. Please check the Getting Started Guide Acquirer Profile if this applies. If not applicable, this section can be skipped.
- **Receiving signed requests and responses from the Open Banking Service**
	- This refers to the Notification requests that the Merchant receives from the Open Banking Service.
	- $\circ$  This only applies if the Acquirer of the Merchant requires messages to be signed. Please check the Getting Started Guide Acquirer Profile if this applies. If not applicable, this section can be skipped.

### <span id="page-14-2"></span>3.3.1 Sending signed the authorization requests towards Open Banking **Service**

On the application level, the Merchant is authenticated and authorized by sending a digitally signed request to the Authorization API endpoint (see [Security Requirements -](#page-11-2) Access Tokens). The signature validation allows to check the authenticity and integrity of the request. This is achieved by applying the "Authorization" scheme as described in<https://datatracker.ietf.org/doc/html/draft-cavage-http-signatures-12> and further detailed in below.

In order to generate the string that is signed with a key, the Merchant must use the values of each HTTP header field in the `headers` Signature Parameter, in the order they appear in the `headers` Signature Parameter. The `headers` Signature Parameter is fixed:

headers="app client id date"

The order of the headers **must be exactly as displayed above**. The header field string is created by concatenating the lowercased header field name followed with an ASCII colon `:`, an ASCII space ` `, and the header field value. Leading and trailing optional whitespace (OWS) in the header field value MUST be omitted. If the value is not the last value, then an ASCII newline `\n` is appended.

Example: For the request

```
POST /authorize/token HTTP/1.1
App: IDEAL
Date: Fri, 25 Mar 2022 20:51:35 GMT
Client: idealClient
Id:
```
The concatenated **"String to sign"** would be:

```
app: IDEAL
client: idealClient
id:date: Fri, 25 Mar 2022 20:51:35 GMT
```
The signature algorithm is fixed:

#### algorithm="SHA256withRSA"

The 'keyId' Signature Parameter is the thumbprint of the public certificate, viewed with the SHA1 algorithm. The private key associated with `keyId` is used to generate a digital signature on the concatenated signature string applying the SHA256withRSA algorithm. The complete Authorization header looks like this:

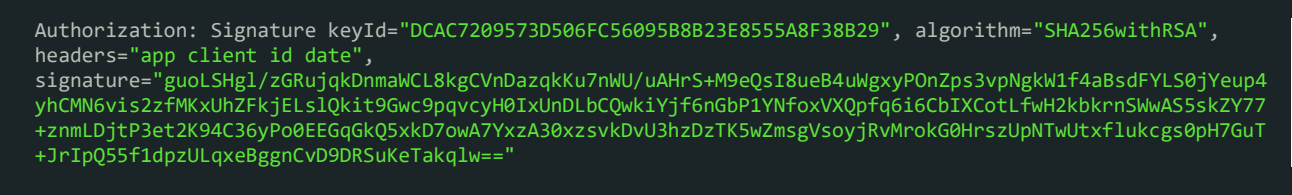

The Merchant must upload the used public certificate in the Open Banking Service GUI so that Open Banking Service is able to validate the signature. If the signature can be validated and the sender has a valid iDEAL subscription, a response containing an access token is returned. This access token can be used in all followup iDEAL requests until it expires. After expiration a new access token must be requested via the Authorization API.

### <span id="page-15-0"></span>3.3.2 Sending signed other requests and responses to the Open Banking Service

Signing requests and responses could be enforced depending on the Acquirer configuration. Please check the Getting Started Guide to see of signing requests and responses is enforced for you. If this does not apply to you, please proceed to the next section on [Payment Preparation.](#page-22-0)

Signing would impact the following cases:

- POST /payments API requests
- GET /payments/{paymentId}/status API requests
- GET /preferences/{id}/ API requests
- Notification API requests received by the Merchant
- Responses received by the Merchant

In this section, we will be looking into signing POST /payments requests and the responses from the Open Banking Service.

If signatures are enforced by the Merchant's Acquirer, the following headers will be mandatory in the API requests sent by the Merchant to the Open Banking Service:

- Signature
- **Digest**

#### 3.3.2.1 The Signature header

The digital signing should be done by the Merchant by applying the "Signature" scheme as described in [https://datatracker.ietf.org/doc/html/draft-cavage-http-signatures-12.](https://datatracker.ietf.org/doc/html/draft-cavage-http-signatures-12) This is equivalent to the "Authorization" scheme and the same procedure is followed to generate the signature and header parts but it uses the Signature header instead of the Authorization header.

In order to generate the signature string that is signed with a key, the Merchant must use the values of following HTTP header fields:

- Digest
- X-Request-ID
- MessageCreateDateTime

The headers used to generate the signature string also have to appear in the `headers` parameter of the Signature header, as shown below:

```
headers="digest x-request-id messagecreatedatetime (request-target)"
```
To include the HTTP request target in the signature calculation, use the special `(request-target)` header field name. You can generate the header field value by concatenating the lowercased :method, an ASCII space, and the :path.

The (request-target) header field value to be used for the different APIs is:

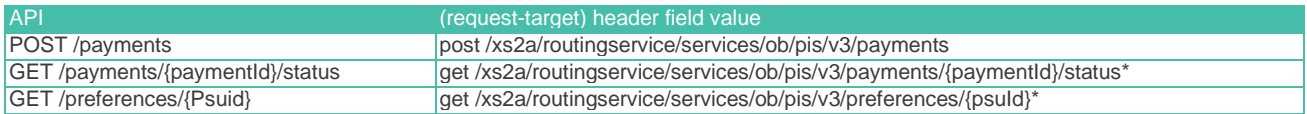

\*The placeholders {paymentId} and {psuId} must be substituted with the values as obtained within the respective flows.

The order of the headers present in the headers parameter must be followed to create the signature string. The signature string is created by concatenating the lowercased header field names followed with an ASCII colon `:`, an ASCII space ` `, and the header field value. Leading and trailing optional whitespace (OWS) in the header field value MUST be omitted. If the value is not the last value, then an ASCII newline `\n` is appended.

Example: For the payment request with the following required headers

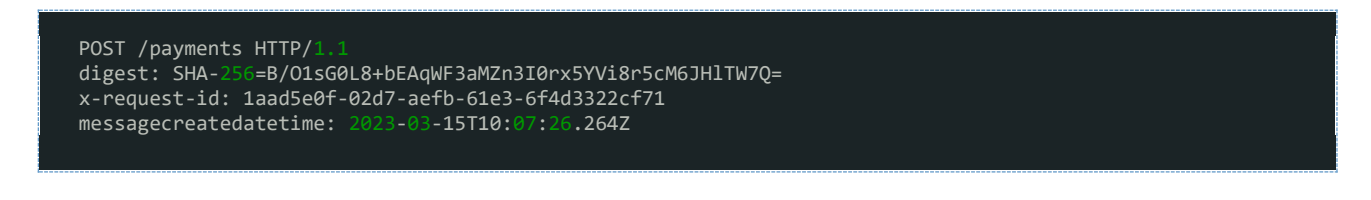

The concatenated **"Signature String"** would be:

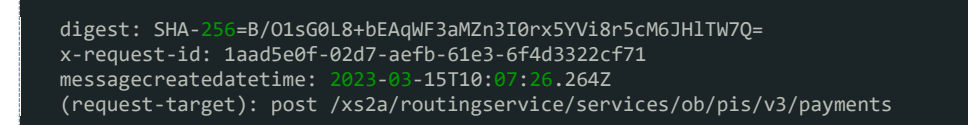

The resulting signature parameter of the Signature header would be:

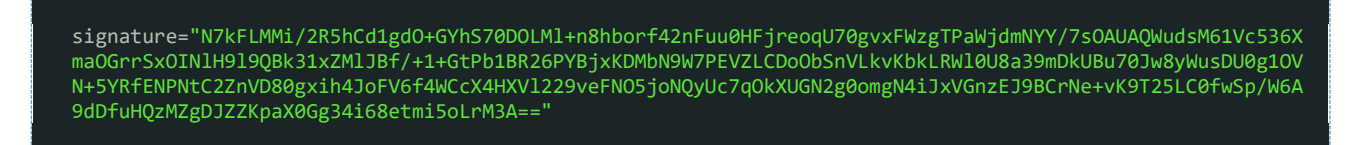

The algorithm parameter of the Signature header is fixed:

algorithm="SHA256withRSA"

The 'keyId' parameter of the Signature header is the thumbprint of the used certificate, viewed with the SHA1 algorithm. The private key associated with `keyId` is used to generate a digital signature on the concatenated signature string applying the SHA256withRSA algorithm. The complete Signature header looks then like this:

Signature: keyId="DCAC7209573D506FC56095B8B23E8555A8F38B29", algorithm="SHA256withRSA", headers="digest x-request-id messagecreatedatetime (request-target)", signature="N7kFLMMi/2R5hCd1gdO+GYhS70DOLMl+n8hborf42nFuu0HFjreoqU70gvxFWzgTPaWjdmNYY/7sOAUAQWudsM61Vc536X maOGrrSxOINlH9l9QBk31xZMlJBf/+1+GtPb1BR26PYBjxKDMbN9W7PEVZLCDoObSnVLkvKbkLRWl0U8a39mDkUBu70Jw8yWusDU0g1OV N+5YRfENPNtC2ZnVD80gxih4JoFV6f4WCcX4HXVl229veFNO5joNQyUc7qOkXUGN2g0omgN4iJxVGnzEJ9BCrNe+vK9T25LC0fwSp/W6A 9dDfuHQzMZgDJZZKpaX0Gg34i68etmi5oLrM3A=="

In order for the Open Banking Service to validate the signature, the Merchant must upload the public certificate in the MSP Portal. Once the signature is confirmed and the iDEAL Subscription is authenticated, the Merchant will receive a successful response.

#### 3.3.2.2 The Digest header

Calculate the Digest header as follows:

• **Step1:** Create a SHA-256 hash of the Payload

- $\circ$  Note-1: if the output is hex-encoded, please make sure to convert it to binary data (convert the hex-encoded string to a byte array)
- o Note-2: payload formatting is important. If the Digest is generated by using an unformatted JSON payload, then please make sure that it matches with an unformatted request body used in the API request.
- **Step 2:** Base64-encode the SHA-256 hash
- **Step 3:** Prepend 'SHA-256=' to the resulting base64-encoded value

Example payload :

{"PaymentProduct":["IDEAL"],"CommonPaymentData":{"Amount":{"Type":"Fixed","Amount":"10.00","Currency":"EU R"},"RemittanceInformation":"Cookie","RemittanceInformationStructured":{"Reference":"iDEALpurchase21"}}," IDEALPayments":{"UseDebtorToken":**false**,"FlowType":"Standard"}}

**Step 1:** The SHA-256 hash of this request body is: 0d426d36fca1659980b9e371b25e2f17281bb285a634290d3da04233249b56ca. (Note: this is a hex-encoded representation)

**Step 2:** The base64-encoded hash (Note: hex to base64 encoding): DUJtNvyhZZmAueNxsl4vFygbsoWmNCkNPaBCMySbVso=

**Step 3:** The Digest header value: SHA-256=DUJtNvyhZZmAueNxsl4vFygbsoWmNCkNPaBCMySbVso=

### <span id="page-18-0"></span>3.3.3 Receiving signed requests and responses from the Open Banking **Service**

Receiving signed requests and responses could be enforced depending on the Acquirer configuration. Please check the Getting Started Guide Acquirer Profile to check it if applies for you. If this does not apply to you, please proceed to the next section on [Payment Preparation.](#page-22-0)

In the event the Acquirer enforces Signatures, the following headers will be present in the API requests and responses received by the Merchant:

- Signature
- **Digest**

The digital signing performed by the Open Banking Service is done by applying the same "Signature" scheme as described above.

A notification request or response from Open Banking Service to the Merchant may contain the following headers (Signature and Digest included in the example):

Headers: {Authorization=Bearer iDEAL2.0testnotificationtoken, X-Request-ID=7e04be55-f710-4660-8254 a48d0246d56b, MessageCreateDateTime=2024-01-30T17:03:52.111+01:00, Digest=SHA-256=9CfdR8v5UlVl8YHNnpbO4v6uB/1B0EtWGLtnP7t2iVs=, Signature=keyId="3EBEF6033C00730D9C6DA05165A3CAA1F31036FB",algorithm="rsasha256",headers="messagecreatedatetime x-request-id digest",signature="v+IzPw8RKwGD3GWgLyuy/4RbA25PVwJxpvzs8QbqfAGLUSvOLhEL9dpQwvZi05DDbC80Z+1H7Kdyh3DumXRday Y7XYnunA05tcirszq1fOmESP5S6iw0It9XoV5u/L8EPTgMvOXYECuDT+zVKDsB0PXRIyfT1p+kS1iKc7kckPvDycVGRYMyfXHATmcrlHY 6lSjMuw7WMlBOUo9Ac+dU8AQeqWzpzFjMa2Nd5XZkhd1vyKeVqh5cmWapJ2tZDk4/FwDZnpH3Po9PWKXwX/s+UolR/vlIUcRw+avIhU7L 6Qme7JDQDpZlcAgJfj/OpF8ZDlb6yfW32yFFzYnkMyGdYQ==", Content-Type=application/json}

In order to ensure that the contents of the sent messages are correct and have not been altered during transmission or storage, the Merchant can validate the received signature. For the validation of the signature, the Merchant can use the public certificate of the Open Banking Service which can be downloaded from the MSP Portal.

The high-level steps that a Merchant needs to take in order to validate the Signatures are:

- 1. Digest calculation (as Digest is a part of the Signature)
- 2. Signature validation by re-creating the signature string

The above steps (1) and (2) are detailed below to describe the process behind signature validation. These steps are by default followed if standard signature validation libraries are used by the Merchant.

#### 3.3.3.1 Digest header calculation for Notification requests and API responses

To verify the digest header, calculate the value and ensure you receive the same value as what is in the header of the Request/Response from the Open Banking Service. This is demonstrated below using a Notification request body.

{"PaymentProductUsed":"IDEAL","CommonPaymentData":{"PaymentStatus":"Expired","PaymentId":"141110","AspspP aymentId":"0001115682120510","AspspId":"10002","DebtorInformation":{"Name":"Edsger Wybe Dijkstra - Callback","Agent":"ABNANL2AXXX","Account":{"SchemeName":"IBAN","Identification":"NL44RABO0123456789"}}}}

**Step 1 :** The Open Banking Service always sends unformatted JSON payloads in the Requests/Reponses towards the Merchant. However, in case the Merchant sees a pretty-printed JSON object (e.g. by viewing logs via a tool), the payload should be converted to an unformatted JSON. All blank spaces should be removed unless they are part of the field value (Example: the debtor name has spaces which can remain).

**Step 2 :** Create a SHA 256 hash of this payload: b1219370189b7c7d67f64fd6f72168187343d639f3aeada8ea3a2b36e0fac297 Note that this string is hex encoded.

**Step 3 :** Convert this hex encoding to a base64 encoding : sSGTcBibfH1n9k/W9yFoGHND1jnzrq2o6jorNuD6wpc=

**Step 4 : Finally prepend "SHA-256=" to the value. The final value is : SHA-**256=sSGTcBibfH1n9k/W9yFoGHND1jnzrq2o6jorNuD6wpc=

This value should match the Digest as sent by the Open Banking Service.

#### 3.3.3.2 Signature validation in Notification requests and API responses

The digital signing is done by the Open Banking Service by applying the "Signature" scheme as described in [https://datatracker.ietf.org/doc/html/draft-cavage-http-signatures-12.](https://datatracker.ietf.org/doc/html/draft-cavage-http-signatures-12)

In order to verify the signature header, the Merchant should recreate the signature with the steps outlined below:

#### 3.3.3.2.1 Re-create signature string

In order to generate the signature string that is signed with a key, the Merchant must use the values of HTTP header fields:

- MessageCreateDateTime
- X-Request-ID
- Digest

The headers used to generate the signature string also have to appear in the `headers` parameter of the Signature header:

```
headers="messagecreatedatetime x-request-id digest"
```
The order of the headers present in the headers parameter must be followed to create the signature string. The signature string is created by concatenating the lowercased HTTP header field names followed with an ASCII colon `:`, an ASCII space ` `, and the HTTP header field value. Leading and trailing optional whitespace (OWS) in the HTTP header field value MUST be omitted. If the value is not the last value, then an ASCII newline `\n` is appended.

Example: For the notification request with the following required headers

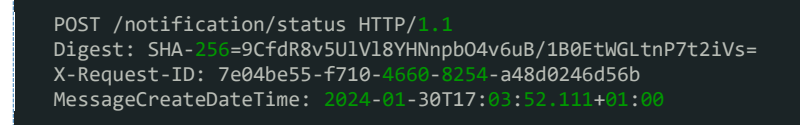

The concatenated **"Signature String"** would be:

messagecreatedatetime: 2024-01-30T17:03:52.111+01:00 x-request-id: 7e04be55-f710-4660-8254-a48d0246d56b digest: SHA-256=9CfdR8v5UlVl8YHNnpbO4v6uB/1B0EtWGLtnP7t2iVs=

The string to verify is now defined and it can be validated using the public key of the Open Banking Service which can be downloaded from the Open Banking Service GUI.

#### Validate signature

The signature parameter of the Signature header sent by the Open Banking Service was:

signature="v+IzPw8RKwGD3GWgLyuy/4RbA25PVwJxpvzs8QbqfAGLUSvOLhEL9dpQwvZi05DDbC80Z+1H7Kdyh3DumXRdayY7XYnunA 05tcirszq1fOmESP5S6iw0It9XoV5u/L8EPTgMvOXYECuDT+zVKDsB0PXRIyfT1p+kS1iKc7kckPvDycVGRYMyfXHATmcrlHY6lSjMuw7 WMlBOUo9Ac+dU8AQeqWzpzFjMa2Nd5XZkhd1vyKeVqh5cmWapJ2tZDk4/FwDZnpH3Po9PWKXwX/s+UolR/vlIUcRw+avIhU7L6Qme7JDQ DpZlcAgJfj/OpF8ZDlb6yfW32yFFzYnkMyGdYQ=="

The signature algorithm used is also contained in the Signature header: algorithm="SHA256withRSA"

In order to verify a signature, a server MUST:

- 1. Re-create the signature string (see step above)
- 2. Hash the signature string with SHA256
- 3. Verify the signature with the public key of the Open Banking Service.

# <span id="page-22-0"></span>4 Payment Preparation

This section outlines the necessary preliminary steps a Merchant must take to send iDEAL payment requests.

# <span id="page-22-1"></span>4.1 Authorization Requests

In order to make payment requests, the Merchant will firstly be required to make an Authorization request. This is done by a POST /token call via the Authorization API. Doing so facilitates a secure connection between the Merchant and the Open Banking Service. Refer to the section [Security Requirements -](#page-11-2) Access [Tokens](#page-11-2) to find more information on how to make the request.

# <span id="page-23-0"></span>5 Payment Initiation - Standard Flow

A standard iDEAL payment process begins with a User choosing iDEAL at the Merchant's point of sale, which can vary between mobile apps, desktop browsers, or other platforms. The specific steps a User follows depend on the starting point of the transaction, the device used for payment authorization with their Issuer, the User's registration status with iDEAL, and whether they are recognized by a browser cookie.

The iDEAL payment process can be distilled into these essential steps:

- 1. **Shopping Process:** The User places an order with the Merchant and selects iDEAL for payment.
- 2. **Payment Initiation:** The Merchant initiates the transaction via the Open Banking Service's Post /payments API, which then provides a redirect URL to the iDEAL Hub pay page or the Issuer's page.
- 3. **Issuing Bank Selection or User Recognition**: The User is taken to the iDEAL Hub pay page to select their Issuer. If a User has an iDEAL profile AND is recognized by a browser cookie; the iDEAL Hub pay page will show the Users stored payment preferences. The flow can continue by a redirect to the Issuer or a QR code scan or by the User receiving a push notification for a decoupled authorization process.
- 4. **Authorization at Issuer:** The User reviews and authorizes the payment details at their Issuer.
- 5. **Confirmation and Return to Merchant:** Post-authorization, the Issuer sends a confirmation to the iDEAL Hub. The User may be prompted to set up an iDEAL profile if they haven't already. The iDEAL Hub updates the Open Banking Service on the payment status, which then informs the Merchant. If a Merchant uses the Post /status API, the payment status is communicated directly by the Open Banking Service. In a redirect scenario, the User is then taken back to the Merchant's platform.

Below are two example screen flows. The first one is using a mobile device throughout. Notice that the iDEAL Hub recognized the Users iDEAL profile based on a browser cookie, which allows it to show the Users payment preferences.

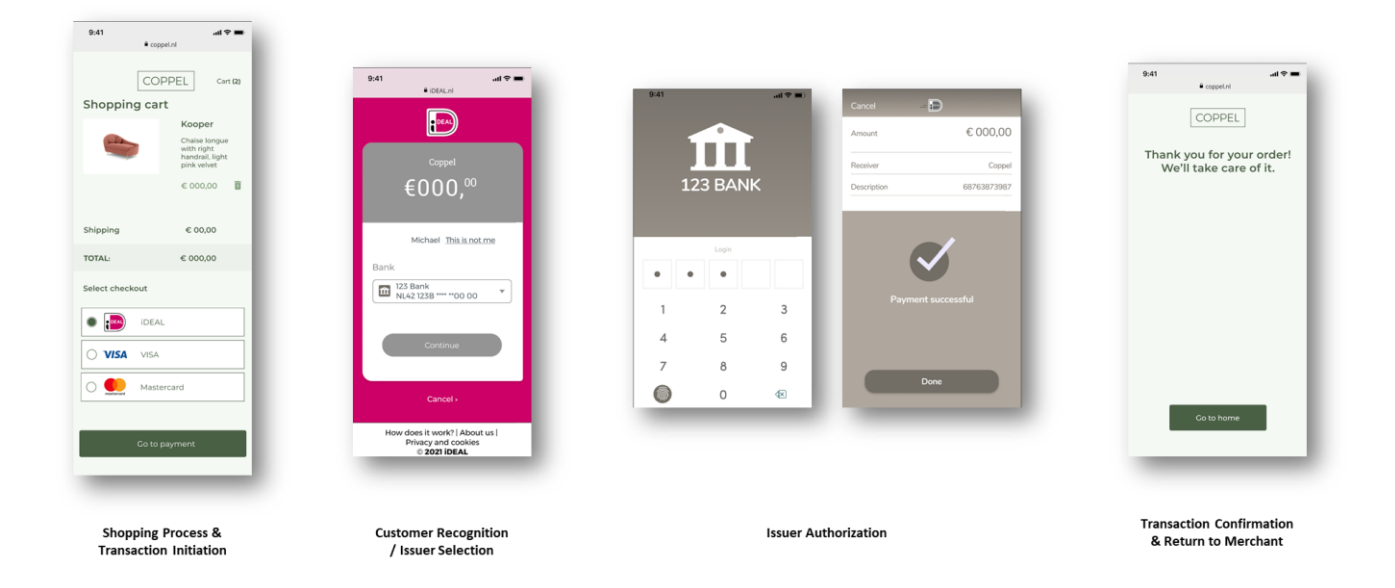

The flow below starts on a non-mobile device and switches to a mobile device for the Issuer Authorization, in this example the User is not recognized by the iDEAL Hub and QR code is used to switch to the mobile device.

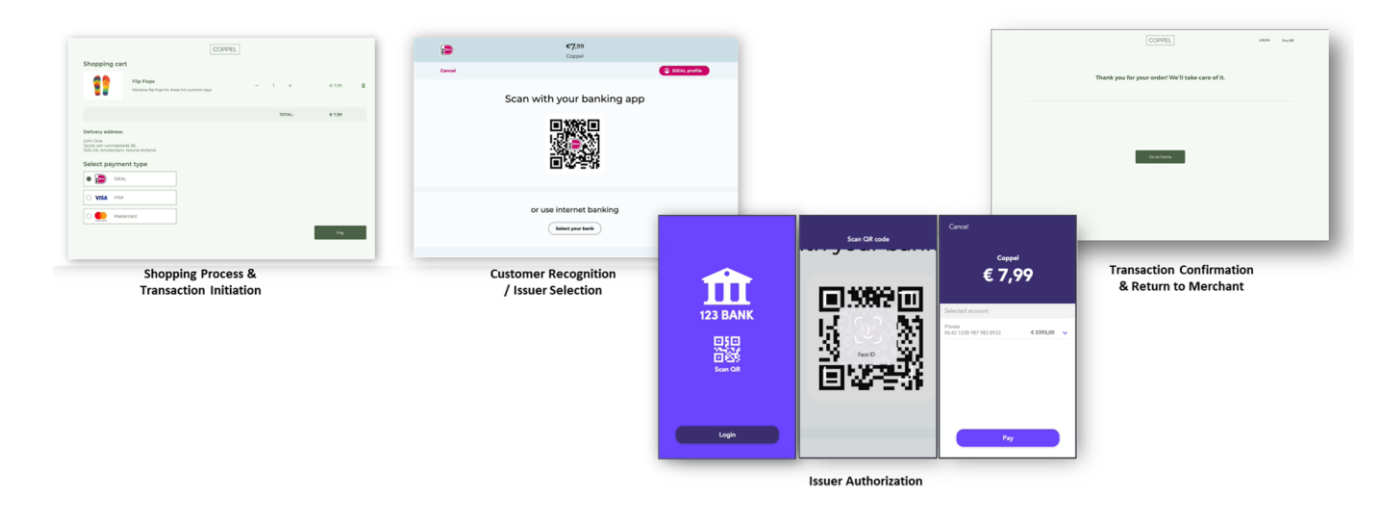

# <span id="page-24-0"></span>5.1 Sequence diagram

The sequence diagram here is an example of the possible flow for standard iDEAL payments without profile recognition. This does not encompass all the possible flows. The vertical green bars indicate which party is responsible for the session of the User. If a party has the session a screen can be displayed.

Notice that in the iDEAL 2.0 flow, the Merchant can receive a notification when the authorization of the payment is finished on the Issuer side. In order to receive this notification, the Merchant should implement the POST /status API, so this can be called by the Open Banking Service. The Merchant also has the option to request the status by calling the GET /payments/status API of the Open Banking Service.

### <span id="page-24-1"></span>5.1.1 Redirect and no User Recognition

In the Redirect Approach the browser session of the User is redirected from the Merchant to the iDEAL Hub pay page. The iDEAL Hub will ask the User which Issuer he would like to use. The browser session is then redirected to the chosen Issuer. The Issuer provides all the pages required for authentication of the User and will then ask for authorization of the payment. After that the User is redirected back to the Merchant.

Below an example of an iDEAL payment where the User is not recognized by the iDEAL Hub.

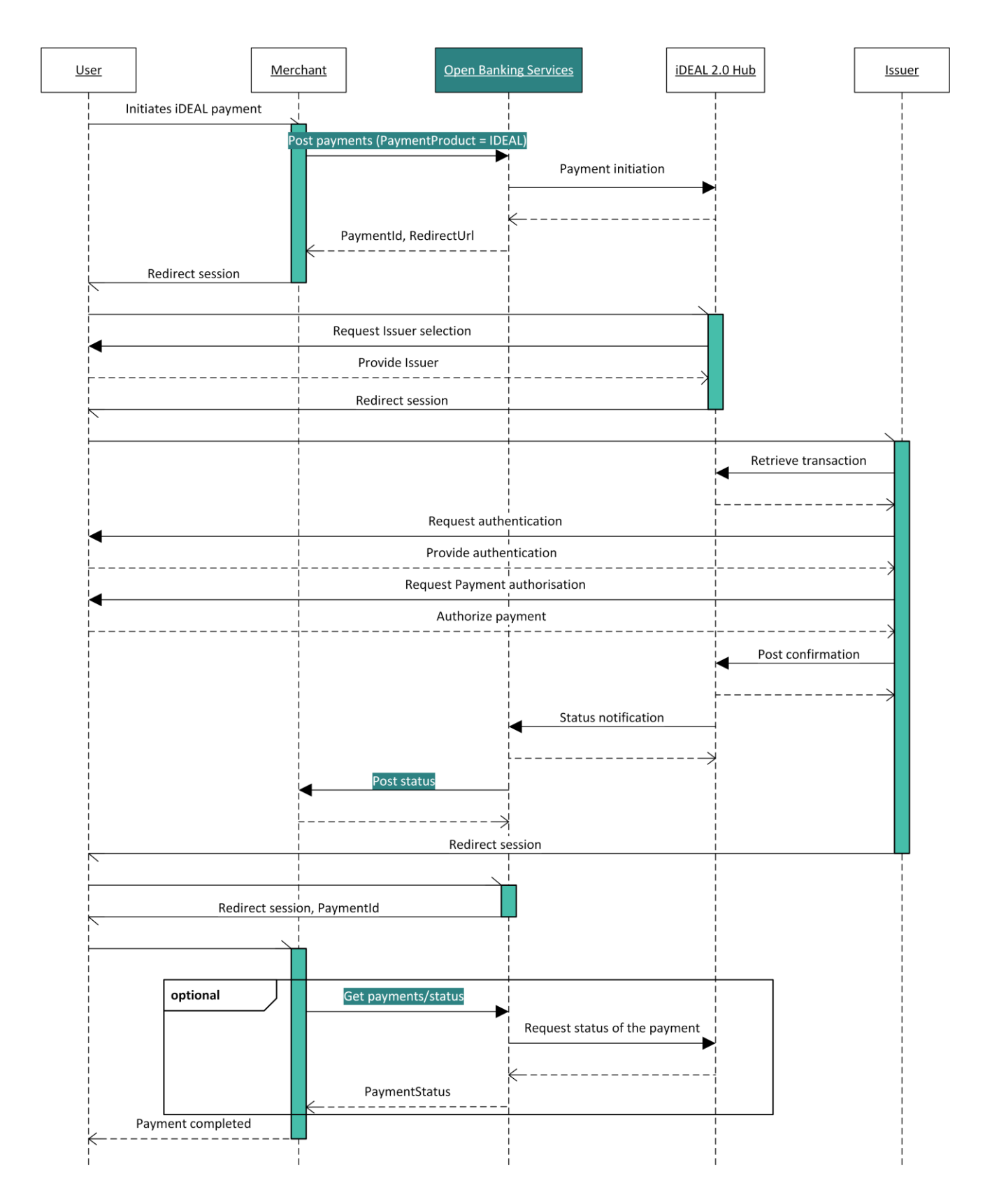

Open Banking API v3 for iDEAL – Implementation Guide © Worldline Published | 1.5 | 19 February 2024 | Page 26 of 62

# <span id="page-26-0"></span>5.2 POST /payments API

This endpoint is to be used to make an iDEAL 2.0 payment request towards the Open Banking Service.

Endpoint: POST **{Base Domain}**/xs2a/routingservice/services/ob/pis/v3/payments Full URL of test environment :

<https://digitalroutingservice.awltest.de/xs2a/routingservice/services/ob/pis/v3/payments> Full URL for Production : Please refer to the Getting Started Guide because the base domain may defer depending on the Acquirer.

More information on the applicable fields is available in the tables below.

The examples available help to illustrate how you may formulate your requests.

# <span id="page-26-1"></span>5.2.1 Relevant Fields from POST /payments for Standard Payment Flow

These tables include specific details about iDEAL Payments and are to be used as supporting material to the Swagger Files. This is because the Swagger Files support more services other than iDEAL. For this reason, there will be discrepancies between Mandatory and Optional fields mentioned in the Swagger and mentioned here for iDEAL specifically. This applies to all of the remaining tables found in the Guide.

### 5.2.1.1 Request

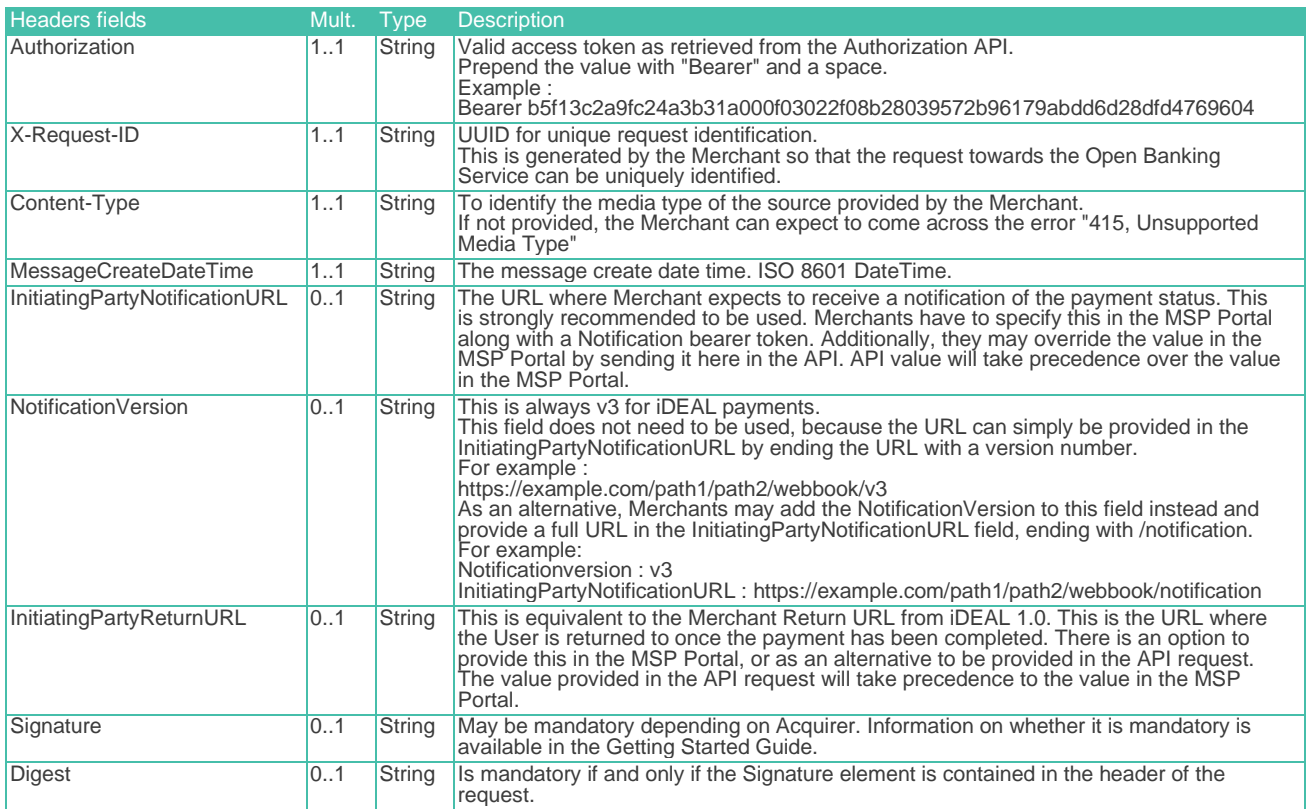

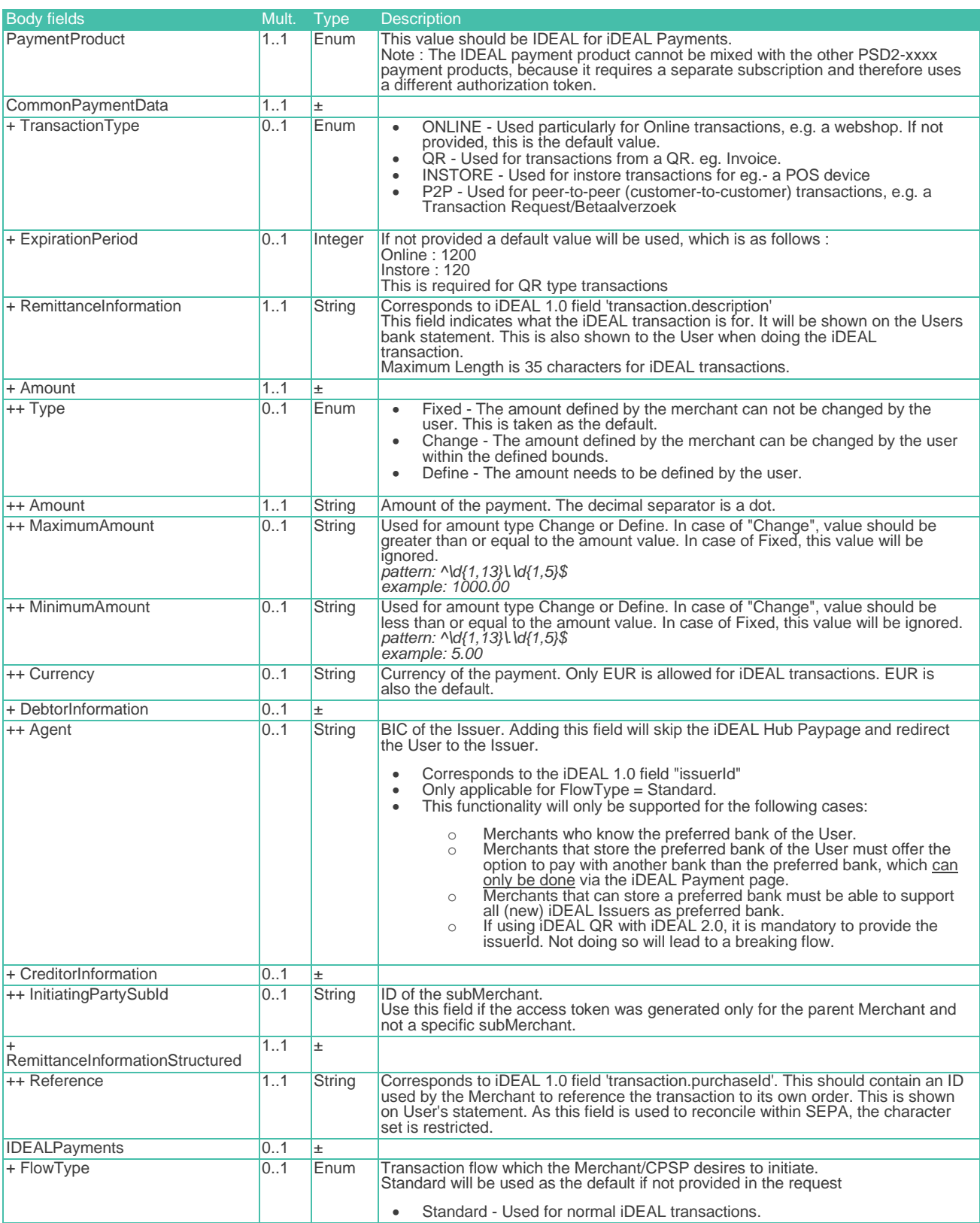

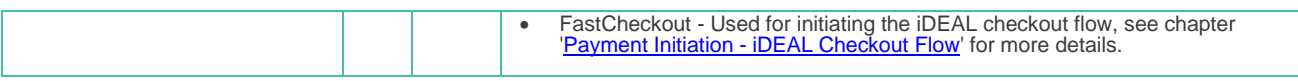

### 5.2.1.2 Response

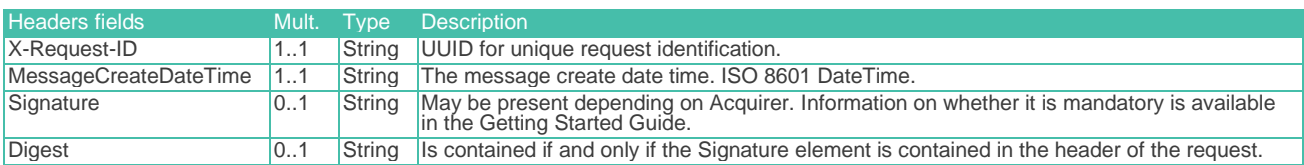

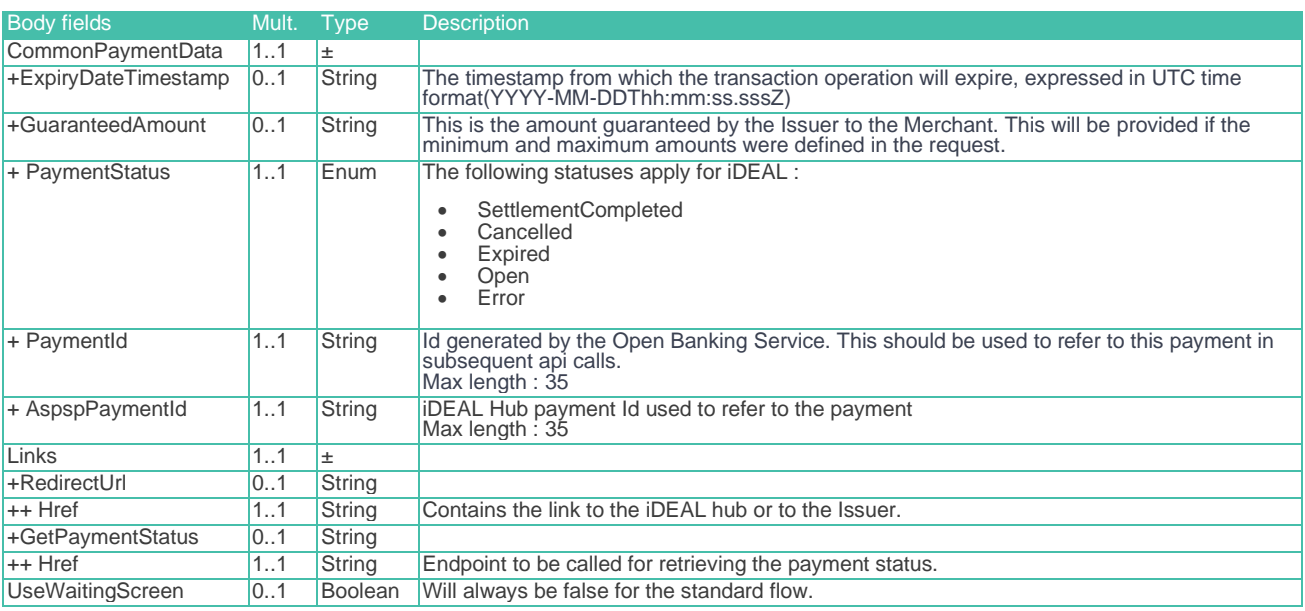

# <span id="page-28-0"></span>5.2.2 Example: Standard iDEAL payment without Debtor token

This is an example of a standard iDEAL payment request with a minimum set of mandatory fields in the body.

Signature-related fields "Digest" and "Signature" may be mandatory depending on the Acquirer. Please check the Acquirer Profile in the Getting Started Guide for more information:

#### 5.2.2.1 Request

Address: https://digitalroutingservice.awltest.de/xs2a/routingservice/services/ob/pis/v3/payments HttpMethod: POST Content-Type: application/json; charset=UTF-8 ExchangeId: b02d7597-3109-4291-86c3-a1d7faaee11c Headers: {Accept=application/json, Digest=SHA-256=0P2tSst5wZ/1rBS+ZF5Pvp79klNUek7tetk0j9w+mNs=, X-Request-ID=fd3a9dae-5323-ea5a-5460-48857a264b9d, Authorization=Bearer 55aefa2dbd728d28dce18ef04e12e7014cde1e665901bc55ae0be044f114001e, MessageCreateDateTime=2023-12- 29T16:38:45.770Z, Signature=keyId="39d8e82bb33e7e2a09cbcb3ef3eab351ee1c5e8f",algorithm="SHA256withRSA",headers="x-requestid (request-target) digest messagecreatedatetime",signature="a94S2WkCTBMdzx3nZrDcA61YkAsesjR9BjKkwvGLEmsCPyEUqk55zYHHE0rLVHwVD7YNchM ZnEWFR3Vf63egGSTMPTD0xfmHZJua7Wz/VZVpmIkckCjfYiaQTilVImTcKeBIjhnkAd7MP2qQkr6bDtyQQ1zy1DGwDQgTlNVxOHbv+WcM KJxoQcFn5qLTvaq6fnat3a2Ka/jAUHRytAJ+5xWRT0tKq85LvjB10fho8gMgHQ+4q/0H2gmPhh9QYDwCawbBdgdDWb5HtX0qjhftO3iAb 4G5HOlrqSBdTprYVDJmtqwh3YEekfy8KyHifiMMWiKVMrKohAcdvazlSMpKXA=="} Payload: { "PaymentProduct": ["IDEAL"], "CommonPaymentData": { "Amount": { "Amount": "1.00" , and  $\}$  , "RemittanceInformation": "iDEAL Standard Flow Minimum fields", "RemittanceInformationStructured": { "Reference": "iDEALStandardFlow"

#### 5.2.2.2 Response

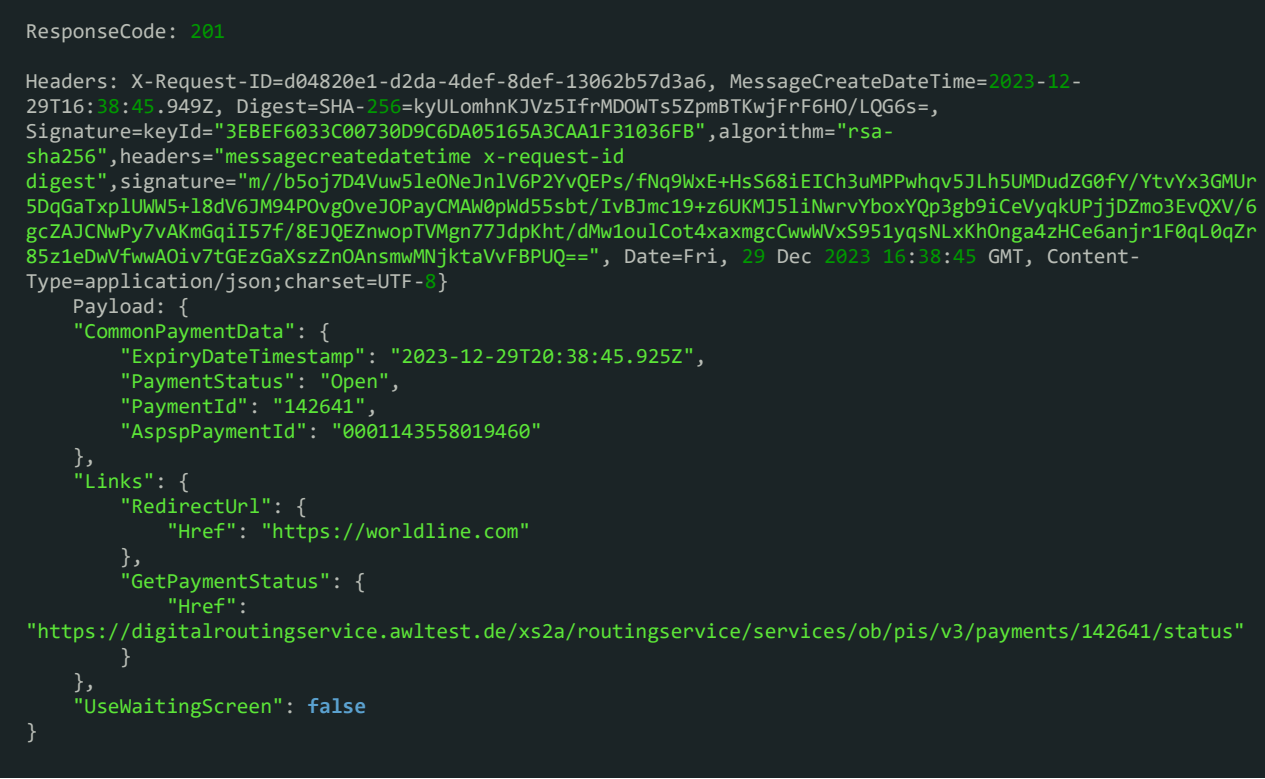

# <span id="page-30-0"></span>5.3 Browser Redirect to Merchant Web shop

Once the User has interacted with the iDEAL Hub Paypage, the session will be redirected back to the Merchant's web shop. Here, the Open Banking Service appends the Merchant Return URL with the Service Name and the payment ID so that the session can used to recognise the transaction. This also enables the Merchant to display the correct screen to the customer.

An example of a return URL is as follows : [https/www.example.org?scope=SURFQUw6MTcwNjAw](http://https/www.abnamro.nl?scope=SURFQUw6MTcwNjIz)

The Merchant would need to base64 decode this string : SURFQUw6MTcwNjAw.

The example above results in: {ServiceName}:{paymentId}, i.e. IDEAL:170600

# <span id="page-30-1"></span>5.4 Requirements from Currence

This section describes requirements that Currence sets for Merchants to follow for Standard payments.

### <span id="page-30-2"></span>5.4.1 Presentation of Standard iDEAL payment on Merchant environment

There are some rules regarding the presentation of iDEAL on the Merchants environment. The main purpose of these is to create a uniform user experience for Users whenever and wherever they pay with iDEAL.

- The iDEAL payment option must be presented in the list of payment options in such a way that it receives at least the same amount of attention as other payment options.
- **A Bank selection list MUST NOT be offered to Users on the Merchant webpage anymore for iDEAL 2.0.**
- The rules on presentation the iDEAL Payment button and the iDEAL logo can be found here: <http://www.ideal.nl/en/payee/logos-banners/> .
	- $\circ$  In cases where the iDEAL logo cannot be displayed at the required size on a mobile device the mandatory free space of 15px around the logo may be reduced to accommodate the requirements of the mobile device.

### <span id="page-30-3"></span>5.4.2 Redirecting of Users

As a response to an iDEAL transaction initiation, the Merchant will receive a RedirectUrl, which is either an Issuer URL (directing the User directly to the Issuer domain) or a Payment Page URL (directing the User to the iDEAL Payment Page).

- If redirected from a browser, the redirect to the Issuer URL or iDEAL Payment page MUST be performed from the browser window where the User selected iDEAL as payment method. The complete page of the Merchant shall be replaced by the complete iDEAL Payment page.
	- $\circ$  Merchants MUST NOT open the redirect to the iDEAL Payment page or Issuer URL in a new browser window.
	- o Merchants MUST NOT present the iDEAL Payment page or Issuer URL embedded within its own page, as this disallows recognition of a cookie.
- If redirected from a Merchant app, the redirect MUST take place outside the app in the default browser of the User.

Merchants MUST NOT redirect Users in a custom made in-app webview browser. Doing so will disallow for Users to be redirected to their mobile banking apps and will seriously breach privacy regulations.

Exceptions to the above are the use of **[SafariViewController](https://developer.apple.com/reference/safariservices/sfsafariviewcontroller)** for Apple iOS and [Chrome Custom Tabs](https://developer.chrome.com/multidevice/android/customtabs) for Android. However be aware that these may not correspond to the Users default browsers, so that User recognition based on cookie might not work.

• During the migration period to the updated iDEAL specifications, the Merchant is still allowed to share a preferred Issuer (for example when the Merchant also stores this preference). This feature will be discontinued after the migration period ends.

# <span id="page-32-0"></span>6 Payment Initiation - Standard Flow with Debtor Token

As an enhancement on the simple single iDEAL Payment, a Merchant can make use of Debtor Tokens for User recognition by iDEAL. By using Debtor tokens, Merchants are able to enhance the iDEAL user flow by cutting out the browser redirect to the Issuer or payment page in some cases. This is possible for transactions where the following conditions apply:

- User has an iDEAL profile and has consented to provide a user token to Merchant in a previous transaction
- User works with iDEAL push notifications in its Issuer's Mobile banking app
- User shops at the Merchant on a desktop browser or application

If one or more of the above conditions do not apply, a redirect is needed for the User.

Below an example screen flow where an existing User Token is used (notice the preferred bank and account are already visible next to the iDEAL logo on the first screen) to complete an iDEAL transaction. The sequence diagram for this flow can be seen under the 'Decoupled with existing Debtor token' section.

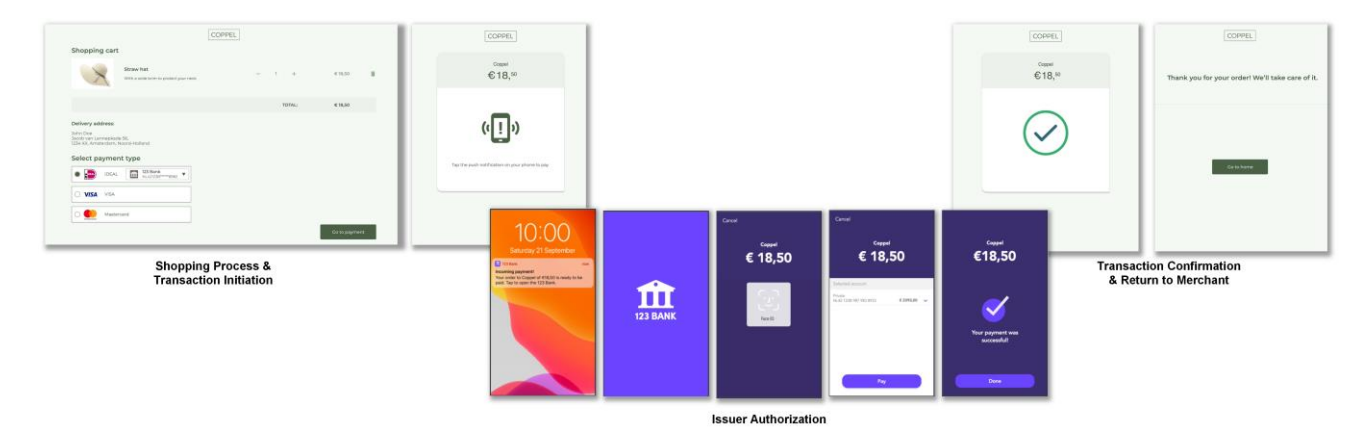

# <span id="page-32-1"></span>6.1 User Recognition identifier

- Debtor tokens are used by the iDEAL hub to identify a specific User
- PsuId is used by the Open Banking Service to identify a specific User. The Open Banking Solution internally links the Debtor token to a PsuId and maintains this coupling (an existing PsuId might be coupled to a renewed Debtor token)

Towards the Open banking Service it's the **PsuId** should be used to identify the User.

The PsuId can either be provided by the Merchant, or can be generated by the Open Banking Service in which case the PsuId is provided in the Post /debtorToken notification.

If the PsuId is provided by the Merchant, it should be a unique identifier.

The Debtor token is also provided in the Post /debtorToken notification, for scenarios where the Merchant connects directly to the iDEAL Hub. This scenario is out of scope for this guide.

The Activity diagram below describes if and how a Post /debtorToken notification is sent towards the Merchant when the UseDebtorToken boolean is set to true in the POST /payments request.

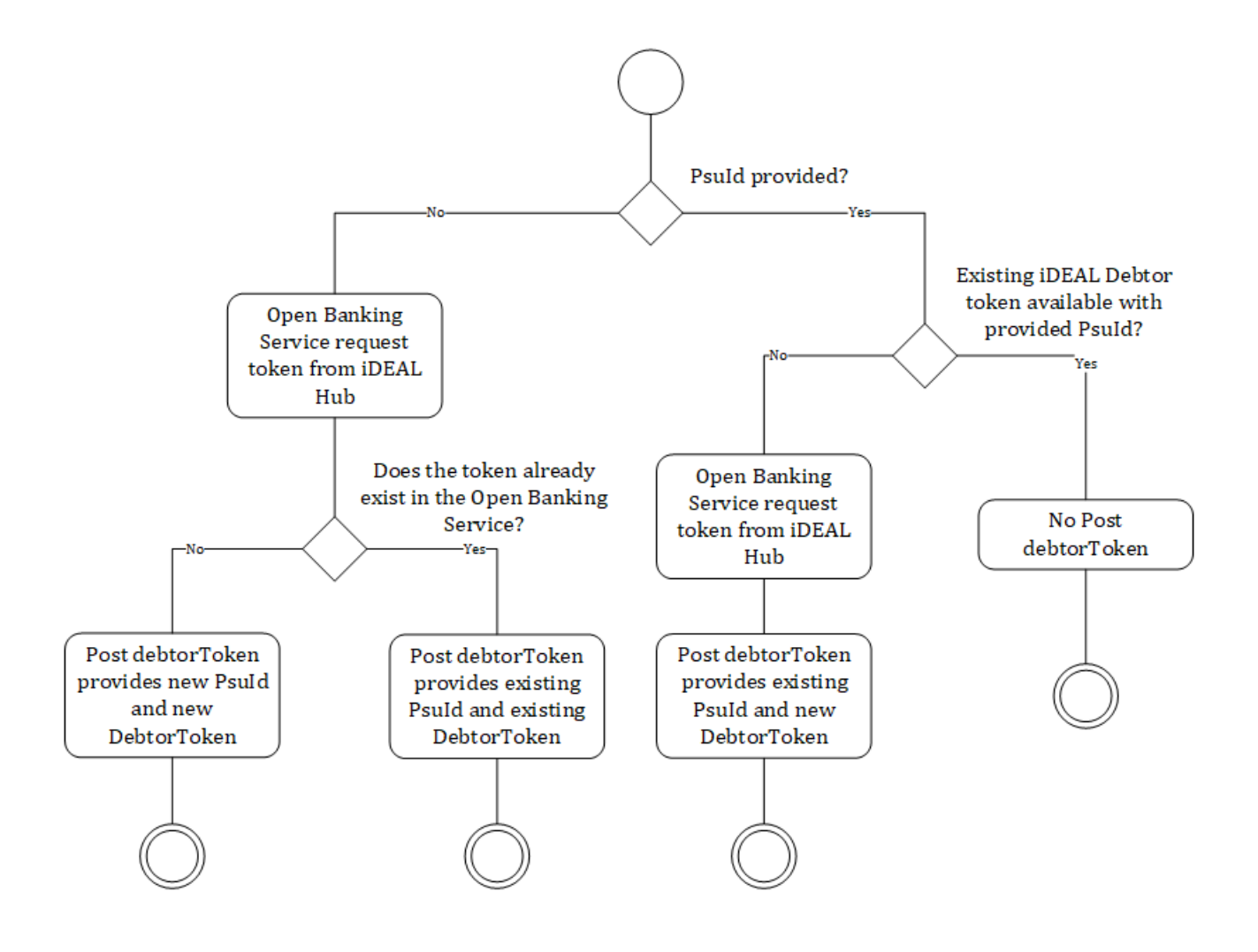

### <span id="page-33-0"></span>6.2 Sequence Diagrams

Below you can find 3 example flows of an iDEAL transaction with user recognition. In order to use this functionality, the Merchant should set the field 'UseDebtorToken = true' in a Post /payments request towards the Open Banking Service.

### <span id="page-33-1"></span>6.2.1 Redirect with newly generated Debtor token

In this flow, user recognition is requested by the Merchant, but a Debtor token does not exist yet. A PsuId is required to identify the user; it can be provided in the Post /payments request, or (if not provided) it will be created by the Open Banking Service.

The PsuId will be provided in the Post /debtorToken API. This PsuID can then be used in subsequent iDEAL payments request for the same user (again with 'UseDebtorToken' set to true).

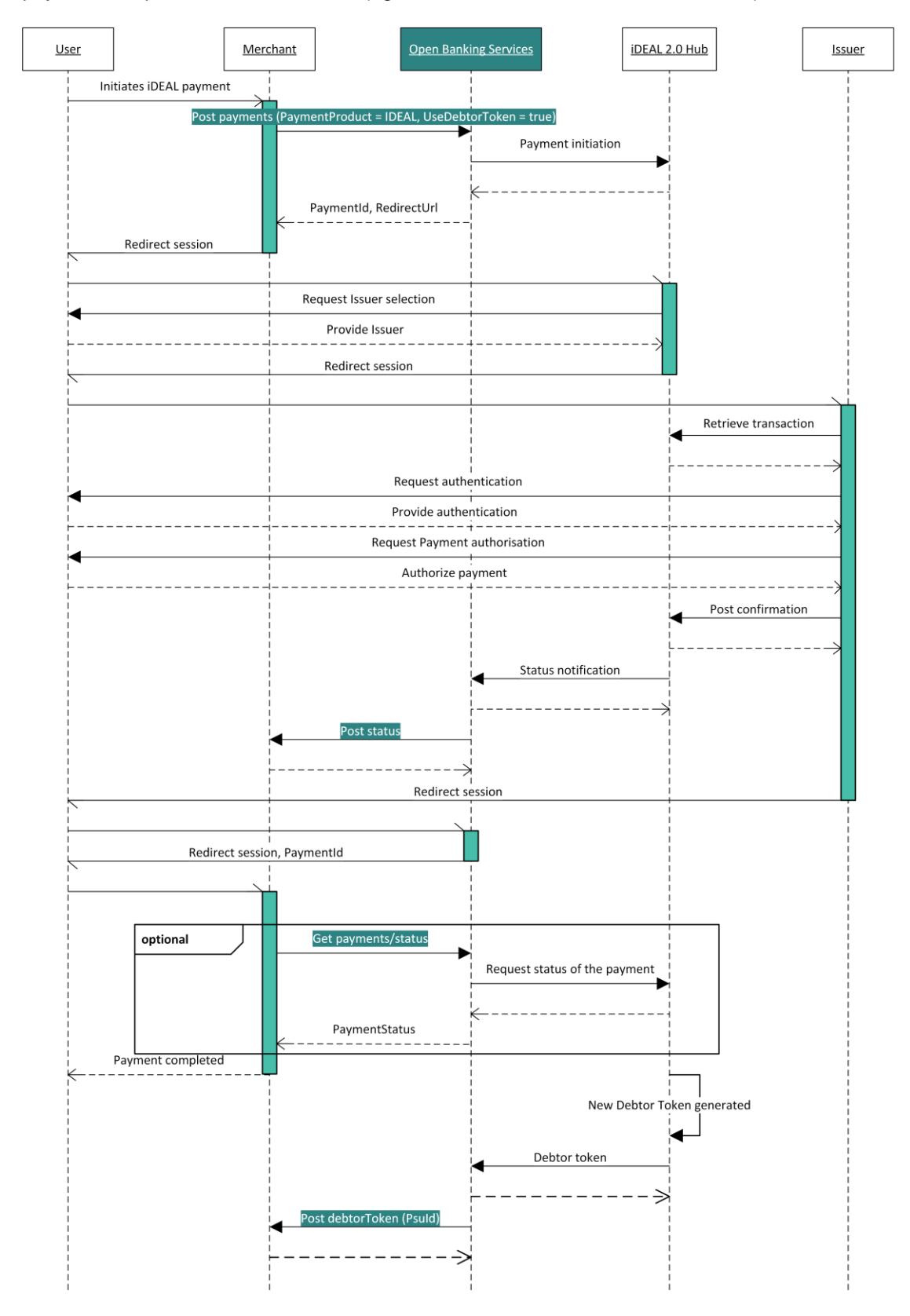

#### Open Banking API v3 for iDEAL – Implementation Guide © Worldline Published | 1.5 | 19 February 2024 | Page 35 of 62

### <span id="page-35-0"></span>6.2.2 Redirect with existing Debtor token

The Open Banking Service also offers a separate API which can be used to retrieve the preferences of the User, the Get /preferences API.

In the sequence diagram below the Get /preferences API is the optional step in the beginning. This flow is using the Debtor token to reduce the number of steps for the User to complete the payment (no Issuer selection required in the iDEAL Hub).

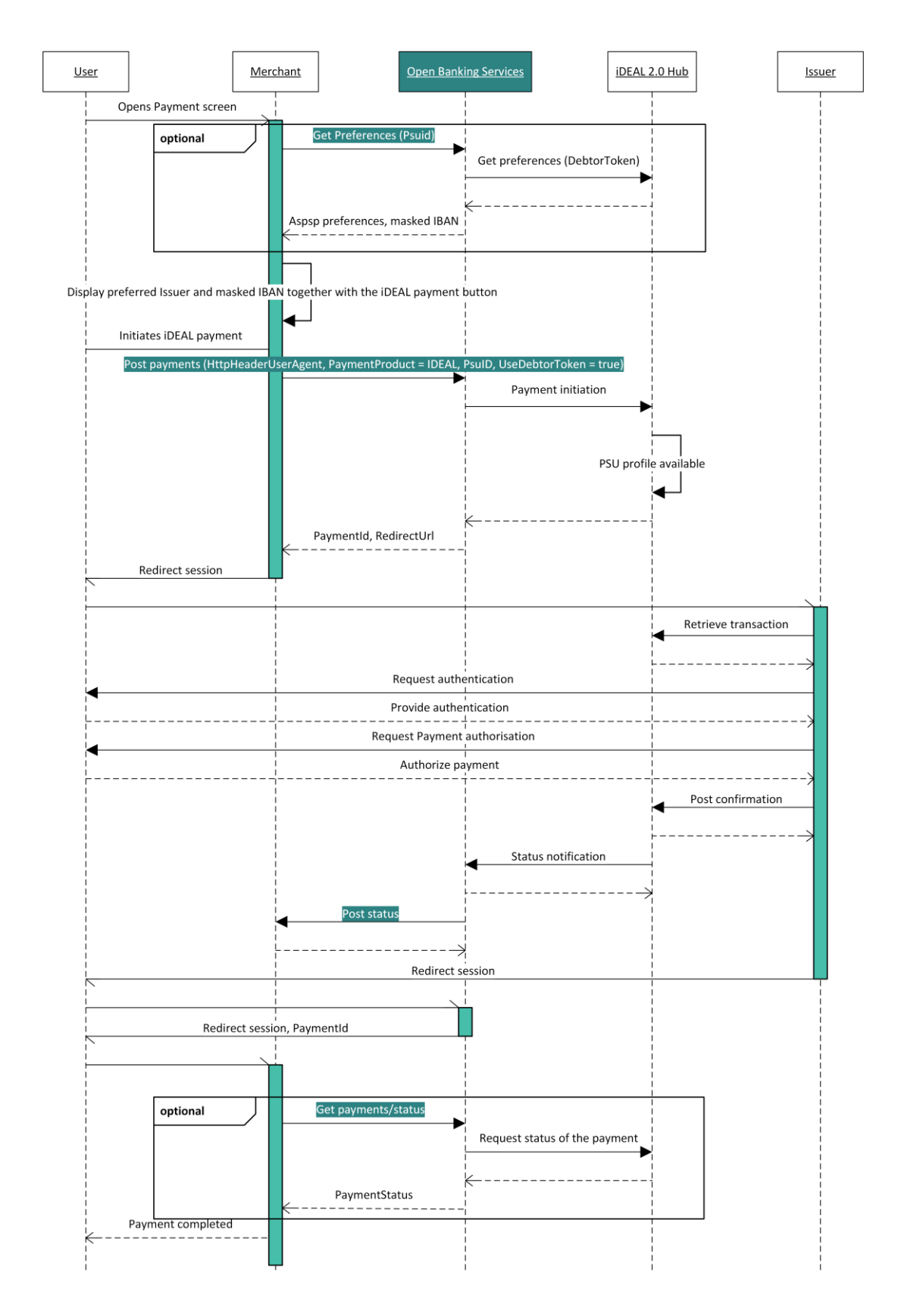

### <span id="page-37-0"></span>6.2.3 Decoupled with existing Debtor token

This sequence diagram shows a possible decoupled flow, but is otherwise the same as the 'Redirect with existing debtor token' flow.

In a decoupled flow another device is used to authenticate and authorize the payment, this can be seen in the sequence diagram below by the fact that 2 sessions (green vertical bars) are active at the same time. The User doesn't leave the session with the Merchant, in the meantime a session is started on another device (for example a smartphone) which handles the interaction between the User and the Issuer. The decoupled flow can potentially speed up the authentication process when bio-metrics are used in the Issuer's app on the smartphone.

If the following fields are provided in the Post /payments request a decoupled flow can be initiated by the Issuer:

- HttpHeaderUserAgent
- PsuId
- UseDebtorToken = true

In case of a decoupled flow the Post /payments response will have 'UseWaitingScreen =  $true'$  field.

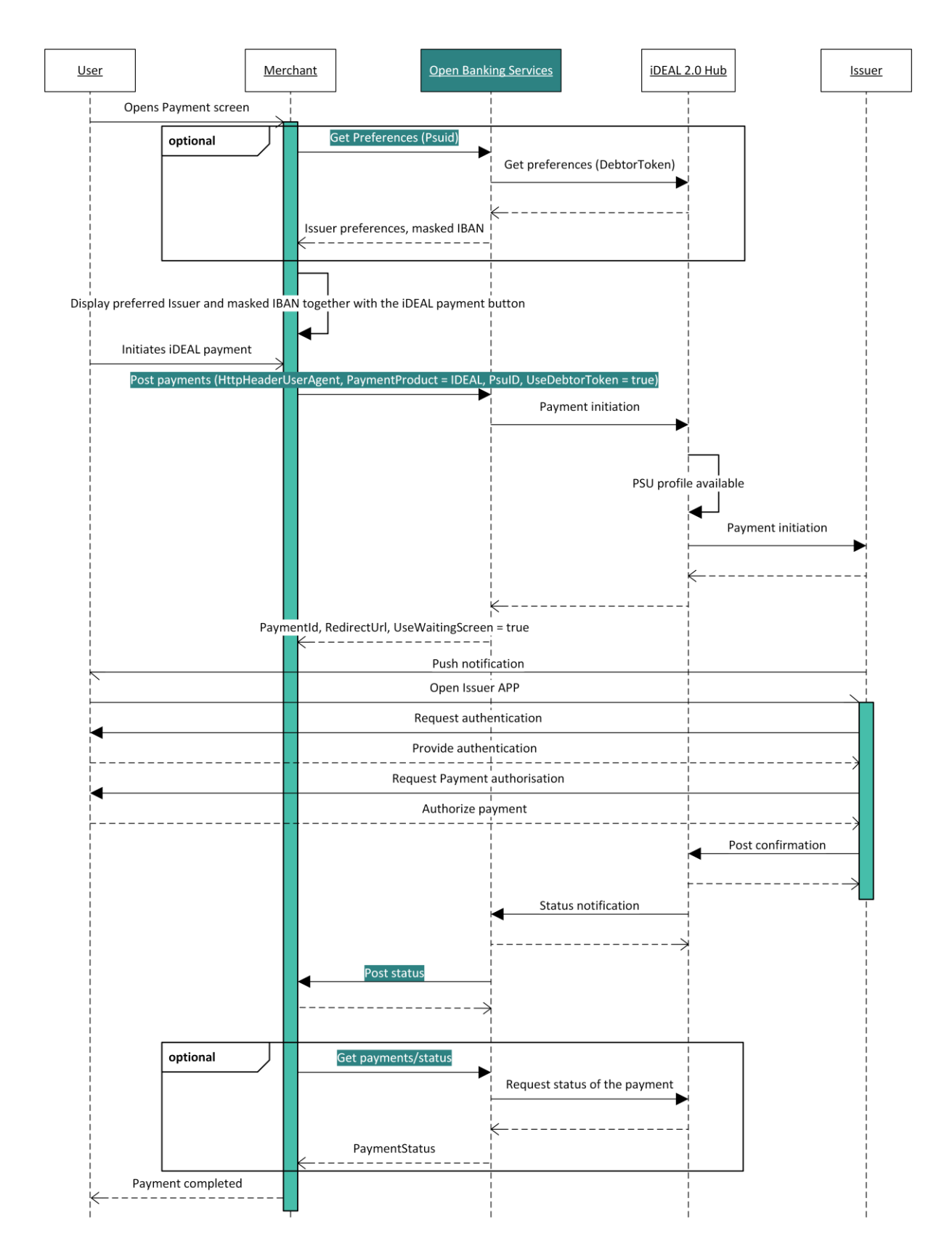

# <span id="page-39-0"></span>6.3 GET /Preferences

Endpoint: Get **{Base Domain}**/xs2a/routingservice/services/ob/pis/v3/preferences

This API can be used to retrieve information stored in the iDEAL Hub about an existing Debtor token connected to the User. The response can be used in the payment page of the Merchant to display that the Issuer and Account number are already selected; signaling the User that a quick payment flow can be expected.

# <span id="page-39-1"></span>6.3.1 Request

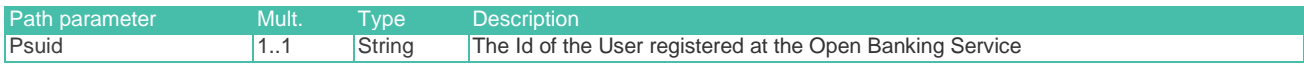

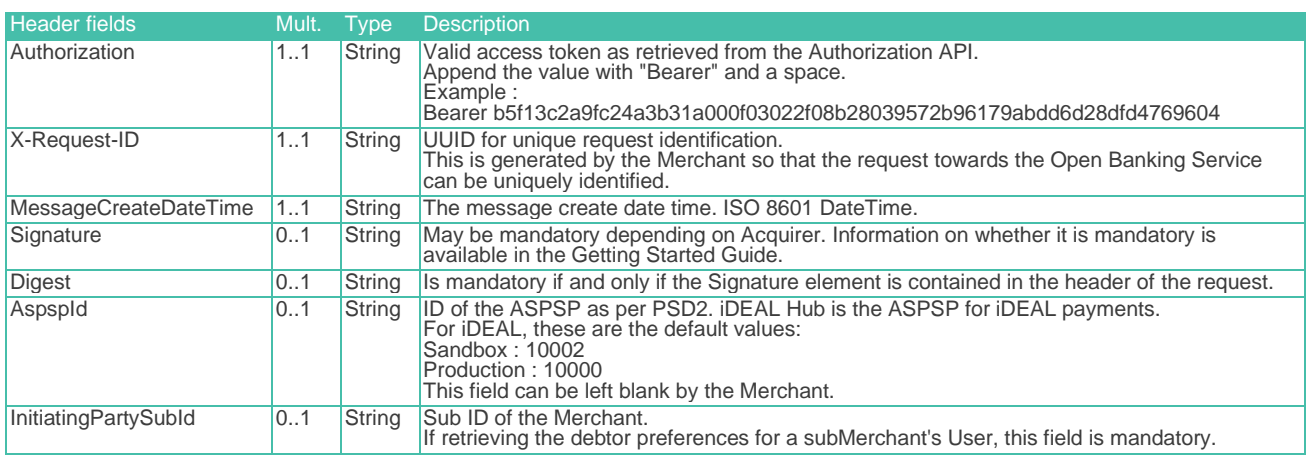

# <span id="page-39-2"></span>6.3.2 Response

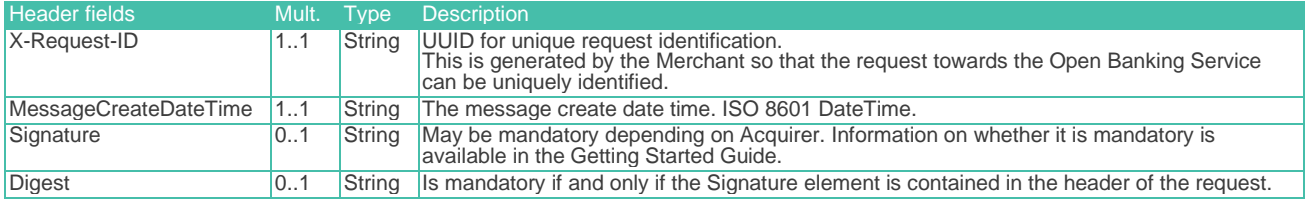

<span id="page-39-3"></span>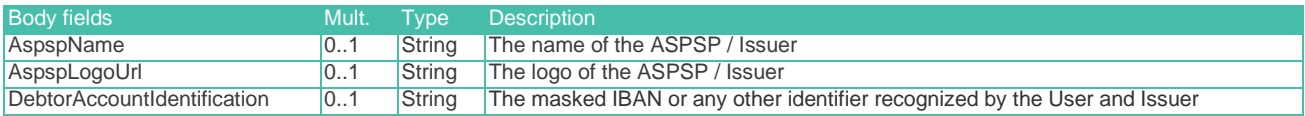

### 6.3.3 Example : Get preferences

Signature-related fields "Digest" and "Signature" may be mandatory depending on the Acquirer. Please check the Acquirer Profile in the Getting Started Guide for more information:

#### 6.3.3.1 Request

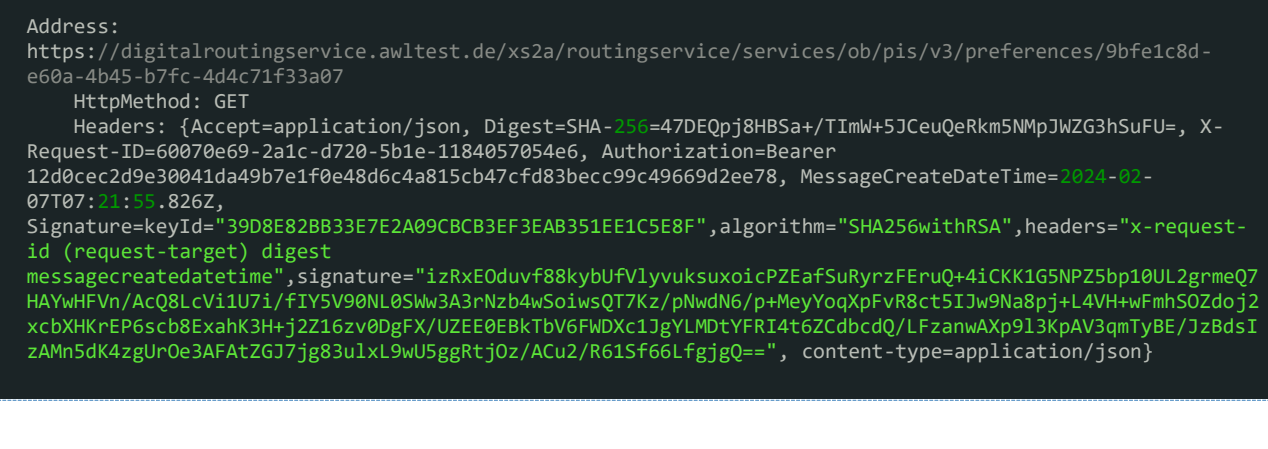

#### 6.3.3.2 Response

```
 ResponseCode: 200
    Headers: {X-Request-ID=62b999a6-704d-4b74-a588-71544a8e06b2, MessageCreateDateTime=2024-02-
07T07:21:56.25Z, Digest=SHA-256=bd7zfJ14uHY5YwvcXpqr78Df5jUpb0Z64styUET3afI=, 
Signature=keyId="3EBEF6033C00730D9C6DA05165A3CAA1F31036FB",algorithm="rsa-
sha256",headers="messagecreatedatetime x-request-id 
       digest",signature="wWRp5yyxbH1PRz6qH1NM2LZsW32oHagRr23rYmjCL0R1iUXRmBpuooNon5GKNRtstL/XxzbkVA95yvWmv8/8KU
qNj1BmZdz/O1KXQks0yrf5oJ0CzMTHSSUXBTp5I9Ygmv6/aSmVlRYRtSQB13yScCtBtkx2L3HhB4bJtYuxvTV7716M/qKEy5dYeGHsLoM
8ZmvGcx6xnX3DtL6+fPNQ4yr0FqD7RtZ5rq3HEsUpuia8Tt8Y7AgY0UGQiCVVgxQWhy2w3ErWu5RLmqKKMliQDnZZNUUdVyog80RVqMyF
LizzJ4wRw6N2tmohUlcmooAQ0bPFawq86ZuEp4KbdBgACw==", Date=Wed, 07 Feb 2024 07:21:56 GMT, Content-
Type=application/json;charset=UTF-8}
 Payload: {
 "AspspName": "IssuerName",
 "AspspLogoUrl": "https://checkout.company.com/login",
     "DebtorAccountIdentification": "NL44RABO******6789"
}
```
# <span id="page-40-0"></span>6.4 POST /payments (additional fields for Debtor Tokens)

Endpoint: POST **{Base Domain}**/xs2a/routingservice/services/ob/pis/v3/payments

The table below outlines **additional fields** which are relevant on top of the fields mentioned in the Standard Flow. The fields mentioned here are either added or have a change in the Multiplicity or Description.

### <span id="page-40-1"></span>6.4.1 Request

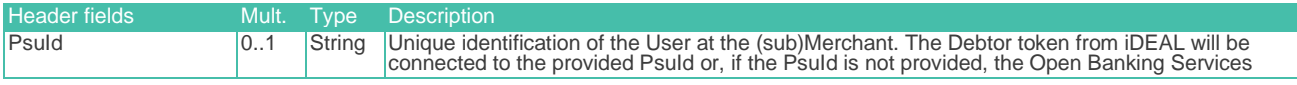

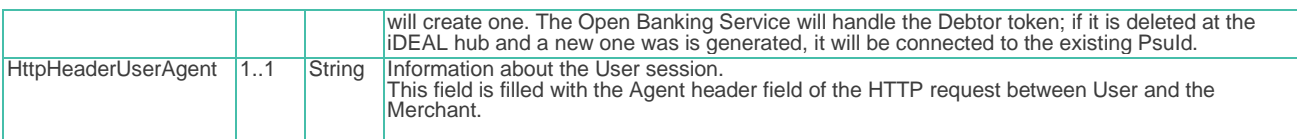

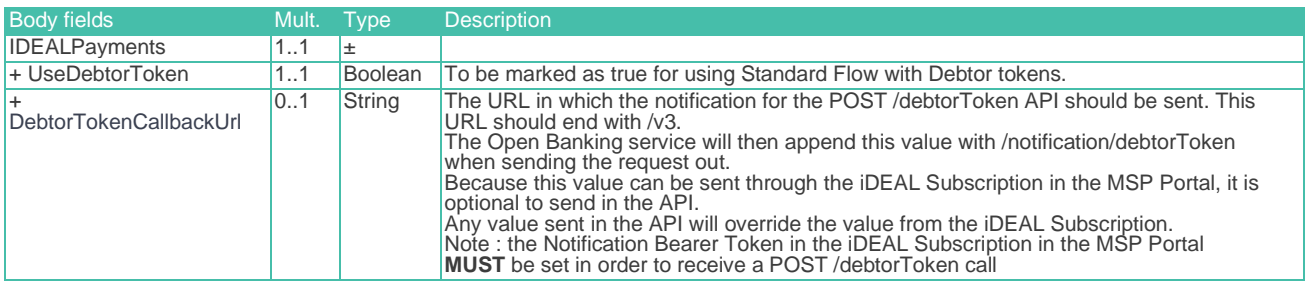

# <span id="page-41-0"></span>6.4.2 Response

The POST /payments response for Standard Flow with User Recognition is almost identical to the POST /payments response for Payment Initiation - Standard Flow. Only the UseWaitingScreen field has a variation. Please refer to the **Standard Flow** payment response for reference for the other fields.

<span id="page-41-1"></span>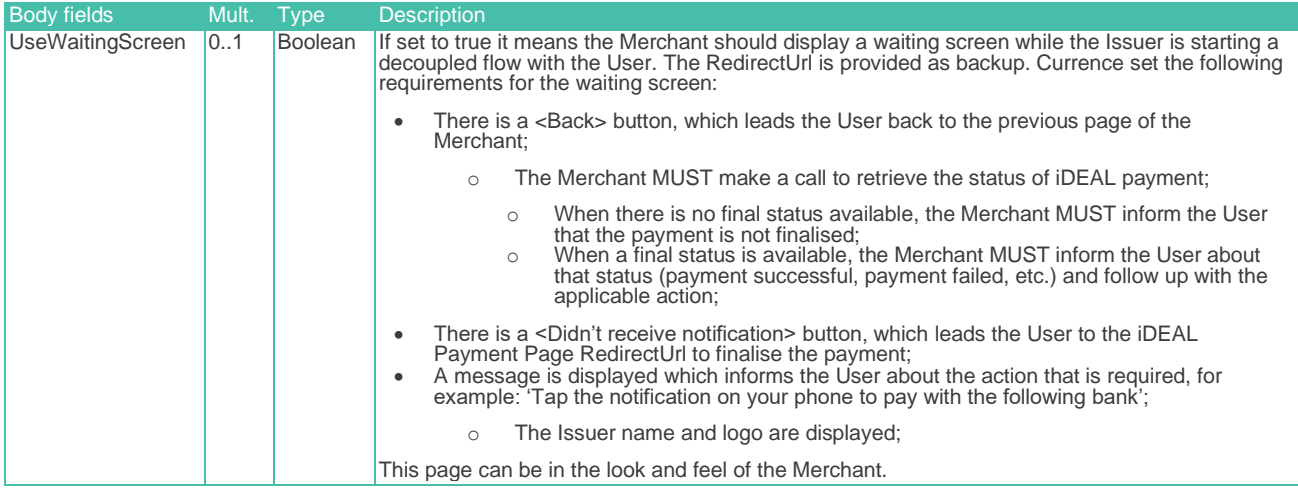

### 6.4.3 Example : POST /payments with Debtor Token

Signature-related fields "Digest" and "Signature" may be mandatory depending on the Acquirer. Please check the Acquirer Profile in the Getting Started Guide for more information:

#### 6.4.3.1 Request

```
Address: https://digitalroutingservice.awltest.de/xs2a/routingservice/services/ob/pis/v3/payments
    HttpMethod: POST
    Headers: {Accept=application/json, HttpHeaderUserAgent=Mozilla/5.0 (Windows NT 10.0; Win64; x64) 
AppleWebKit/537.36, Digest=SHA-256=71yw7TrlBmkiEf1iuuvOFQ16I58DcpKjPmH34E3JbXs=, X-Request-ID=8ac69eeb-
e0ad-b750-004a-84420c532b24, Authorization=Bearer 
12d0cec2d9e30041da49b7e1f0e48d6c4a815cb47cfd83becc99c49669d2ee78, MessageCreateDateTime=2024-02-
07T07:12:09.144Z, 
Signature=keyId="39D8E82BB33E7E2A09CBCB3EF3EAB351EE1C5E8F",algorithm="SHA256withRSA",headers="x-request-
id (request-target) digest 
messagecreatedatetime",signature="d3Z8LwGupiPKmgTmhDyDV8ZoTGZy68i+7Dk7Icl2QuJQWs/hk1cfaY5rV4Hpwhf4HlKoWPP
lzfqCaEpxAb0ApwJpQpqUs1pTV4PR4lEhQwrwnR3+SZkiUwuzjKG0pOqH+asje1R+gCtcbu1EeIqP/HRnORBUaP5lt+hAP7t6gZ6ToJ5b
s1LXcFoZFTcQbkzKMrANUFHsR/K8Iq3U1bi+vkqUiAancdVvRPuJJwJBNBLKBtBirGYqWD6E1WUN73//q9CbyaT83HazkiCmNbvSY9i7s
GIMRBCKklp03DGzBJy4cCPPSJ4Xt6LTeuDmF4kVwh6Fl4+PhblCeTG7ZzY7NA==", content-type=application/json}
 Payload: {
 "PaymentProduct": ["IDEAL"],
     "CommonPaymentData": {
         "Amount": {
            "Amount": "8.00"
 },
 "RemittanceInformation": "iDEAL2.0 Transaction Standard Flow",
 "RemittanceInformationStructured": {
             "Reference": "iDEALDebtortoken"
 },
 "IDEALPayments": {
 "FlowType": "Standard",
 "UseDebtorToken": true,
 "DebtorTokenCallbackUrl": "https://merchantdomain.com/notification/v3"
}
```
#### 6.4.3.2 Response

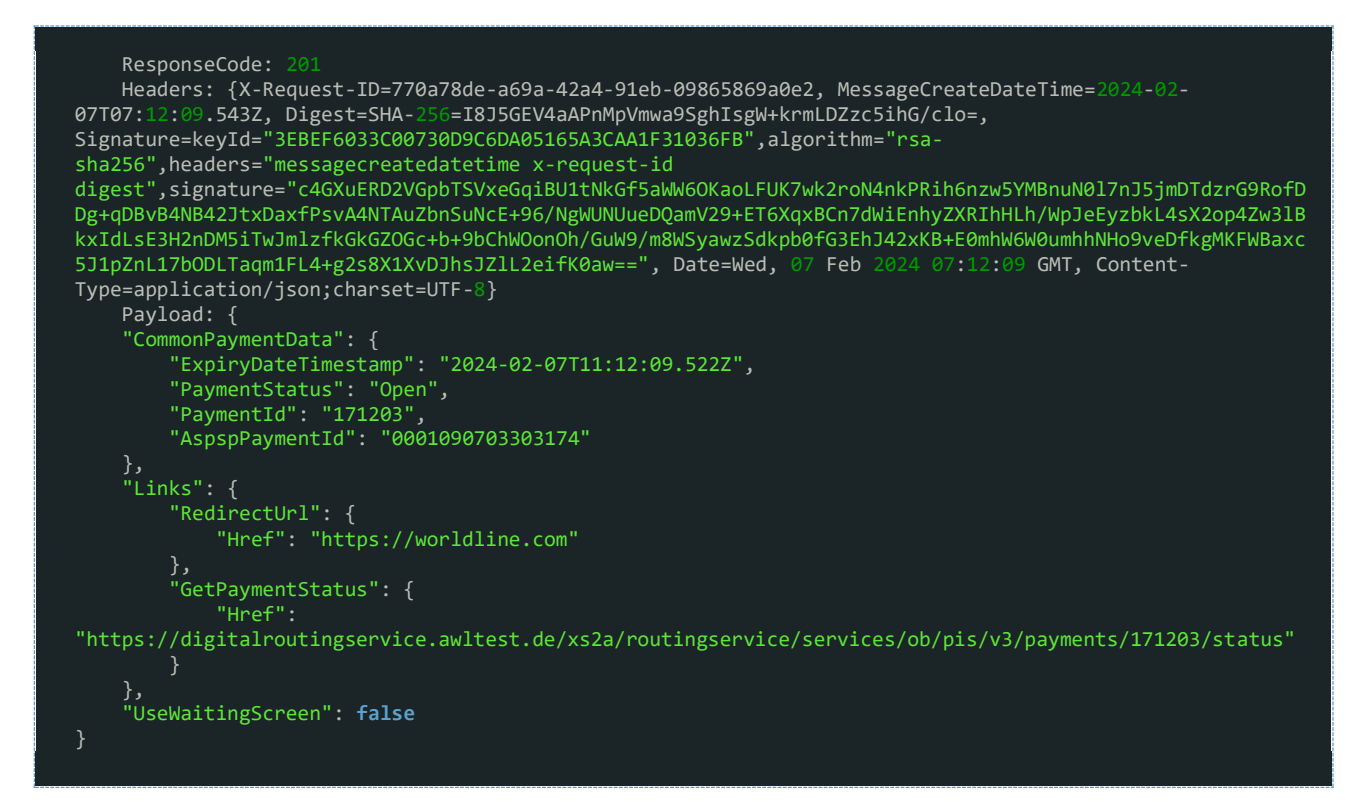

# <span id="page-43-0"></span>6.5 POST /debtorToken

The Merchant will receive the PsuId, which is required to pull debtor preferences for future payments via this API request. If the Merchant is providing the PsuId themselves, this request is a form of notification that the User has given permission to add Debtortoken for the Merchant, and that the Debtortoken flow was successful.

If the Debtortoken Callback URL and Notification BearerToken are not filled out in the iDEAL Subscription of the MSP Portal, no POST /debtorToken notification will be sent out by the Open Banking Service.

Endpoint: POST **{Debtortoken Callback URL\*}**/notification/debtorToken

### <span id="page-43-1"></span>6.5.1 Request

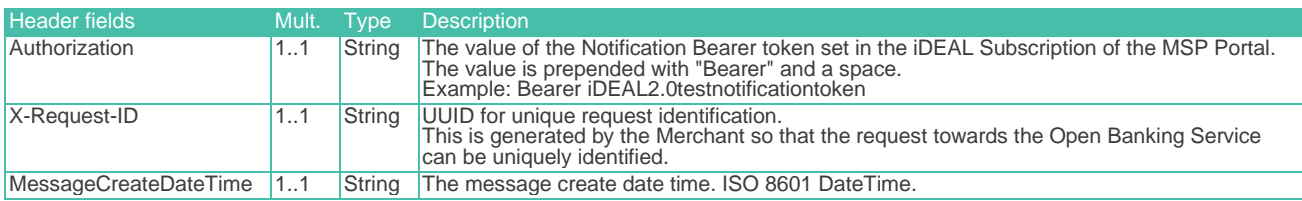

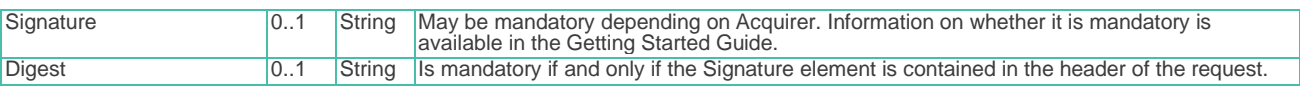

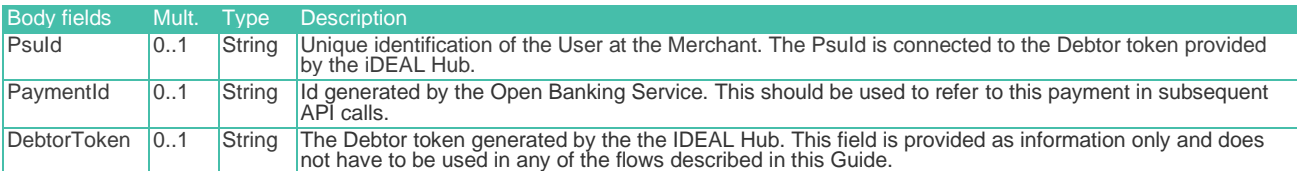

# <span id="page-44-0"></span>6.5.2 Response

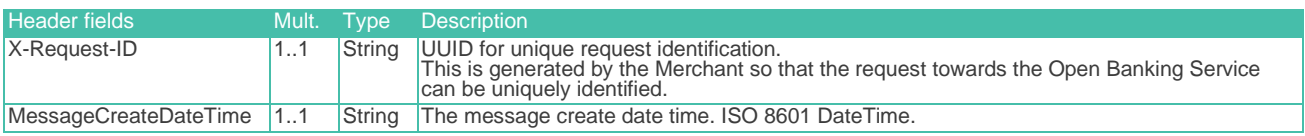

#### <span id="page-44-1"></span>Body : HTML 204 (No content)

### 6.5.3 Example : POST /debtorToken

As visible in the example, the URL will be appended with /notification/debtorToken if the debtortoken callback URL was provided ending with /v3.

Signature-related fields "Digest" and "Signature" may be mandatory depending on the Acquirer. Please check the Acquirer Profile in the Getting Started Guide for more information:

#### 6.5.3.1 Request

```
 Address: https://merchantdomain.com/notification/v3/notification/debtorToken
  HttpMethod: POST
  Headers: {Authorization=Bearer iDEAL2.0testnotificationtoken, X-Request-ID=88646b72-ac86-48d9-b2b7-
dbc7acdf6223, MessageCreateDateTime=2024-02-07T08:12:22.638+01:00, Digest=SHA-
  256=r/zBvnHJNLMGs3oIsx5TH3z7XFXc1XILxqMOA+YksiY=, 
Signature=keyId="3EBEF6033C00730D9C6DA05165A3CAA1F31036FB",algorithm="rsa-
sha256",headers="messagecreatedatetime x-request-id 
digest",signature="LXEqAe7rDNJkDobyS8wc3/QJddjSB4Y57zV3ND4U5qpKhzXspcHMKkGJOMNEoL3clKgZ4m9pJyAeAAEZpVcERa
io2vnyZ7snEtPARCraL2hHEUHkOkbUeIoT8a5ERMaFBL46FYCEfQmGGZcAOlS4IvtMrQok0/BZhsFwawHuw4wb2vpxslPCZvNP7CXu4XB
OFptNAPerCeVChDjLd2rX6Xuws1tE86ioY9HVmtJT2xKm7ojfmkkpFGefA6g6VXNIHjqWXGTgZGOEqqY9W+SbpnyFaj1Qyq5wStzeLJq6
Z+uu3AfhvY61m5DpWgzckYuN2ekrFKb0qX22akmss85F8Q==", Content-Type=application/json}
 Payload: {
 "PsuId" : "9bfe1c8d-e60a-4b45-b7fc-4d4c71f33a07",
   "PaymentId" : "171203",
   "DebtorToken" : "0b8a10ae-ad7c-4675-94d7-c0c94f48ee07"
}
```
#### 6.5.3.2 Response

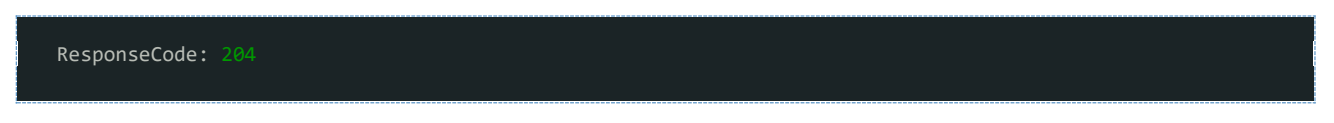

### <span id="page-45-0"></span>6.6 Requirements from Currence

### <span id="page-45-1"></span>6.6.1 Profile recognition via Debtor Tokens

If a Merchant wishes to make use of Debtor Tokens for its Users, the following applies:

- The User MUST hold an account with the Merchant;
- To retrieve the preferred Issuer and (masked) IBAN of the User, the Merchant MUST provide a PsuId that uniquely identifies the User at the Merchant;
- The Merchant MUST be able to recognize the User on a return visit;
- The Merchant MUST retrieve and display the preferred Issuer and masked IBAN of the User together with the iDEAL payment button;

Please note that a Debtor Token can only be linked to one iDEAL profile, and therefore only one Debtor Token (one PsuId in the Open Banking Service) can be registered per Merchant account per User.

# <span id="page-46-0"></span>7 Payment Initiation - iDEAL Checkout Flow

An iDEAL payment with iDEAL Checkout allows a User to centrally manage his shipping, invoice and contact details in his iDEAL profile and provide these to a Merchant as part of the iDEAL payment.

In an iDEAL payment with iDEAL Checkout, a User is redirected to the iDEAL Payment Page. If the User is recognized by a cookie and an iDEAL profile is detected, the shipping address preferences are shown to him on the iDEAL payment page. The User then confirms his preferred contact details and shipping address on the iDEAL payment page, after which he proceeds with the transaction through either a redirect to the Issuer, a QR code scan, or a push notification to its mobile banking app. After the User has authorized the payment at the Issuer, he is redirected back to the Merchant. Upon authorization, the Merchant receives confirmation of the payment (similar to a regular iDEAL transaction), which will additionally include the chosen contact details and shipping address of the User.

Currently only Dutch shipping addresses are allowed for Users

Below an example screen flow of a iDEAL Checkout Payment.

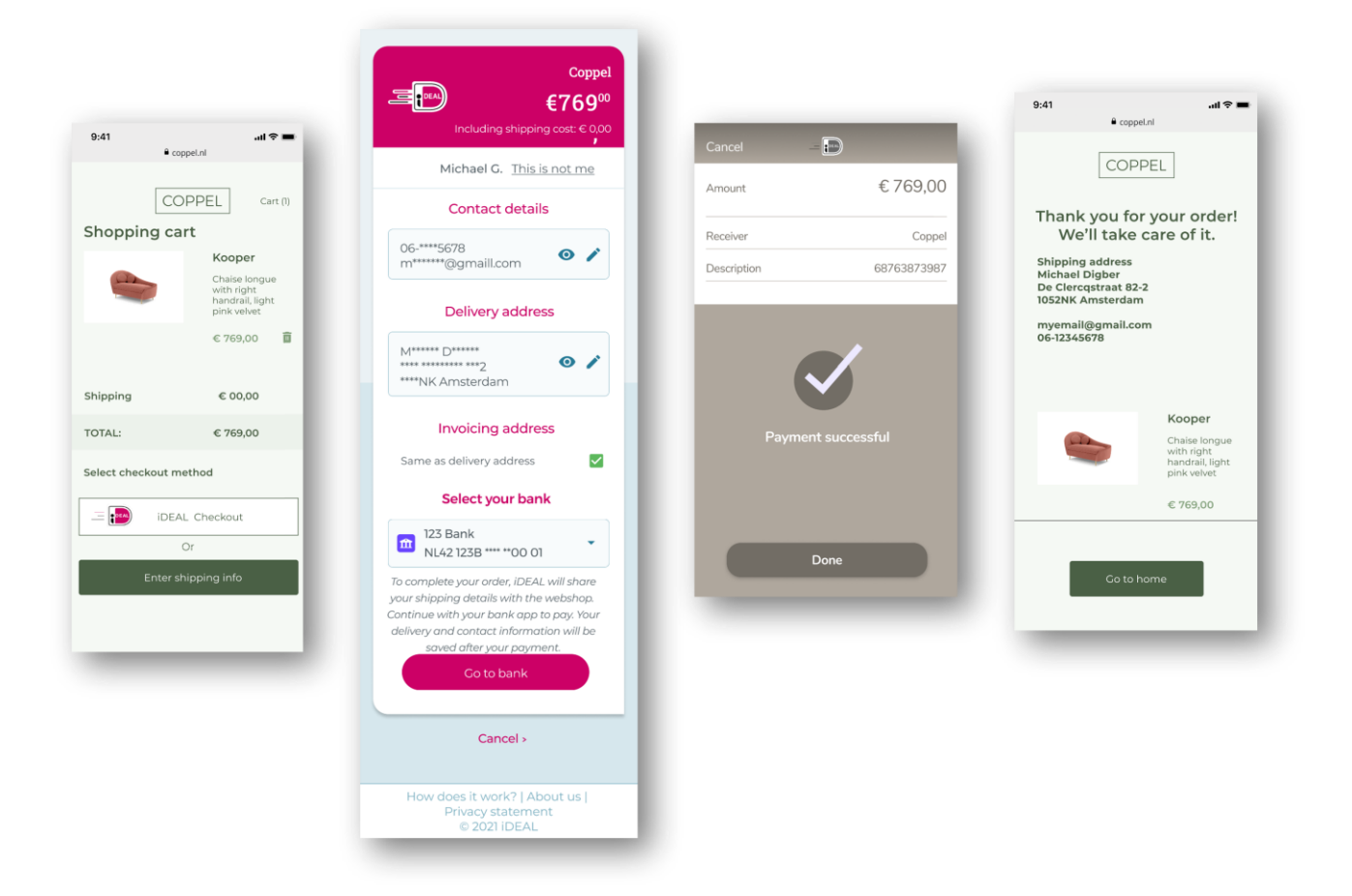

# <span id="page-47-0"></span>7.1 Sequence diagram

# <span id="page-47-1"></span>7.1.1 iDEAL checkout and User recognized

In the sequence diagram below the User's iDEAL profile is recognized and the requested shipping information is part of the Users profile. This flow will simplify the checkout screen of the Merchant; shipping, invoice and contact details are all handled by the iDEAL Hub. The shipping data is provided in the Post /status request or the Get /payments/status response after the payment was finalized at the Issuer.

In case the User cannot or does not want to provide his iDEAL Checkout data, the transaction is canceled. This means that a successful iDEAL Checkout transaction should always include the iDEAL Checkout data.

Additional scenarios are described in the 'Requirements from Currence' at the end of this chapter.

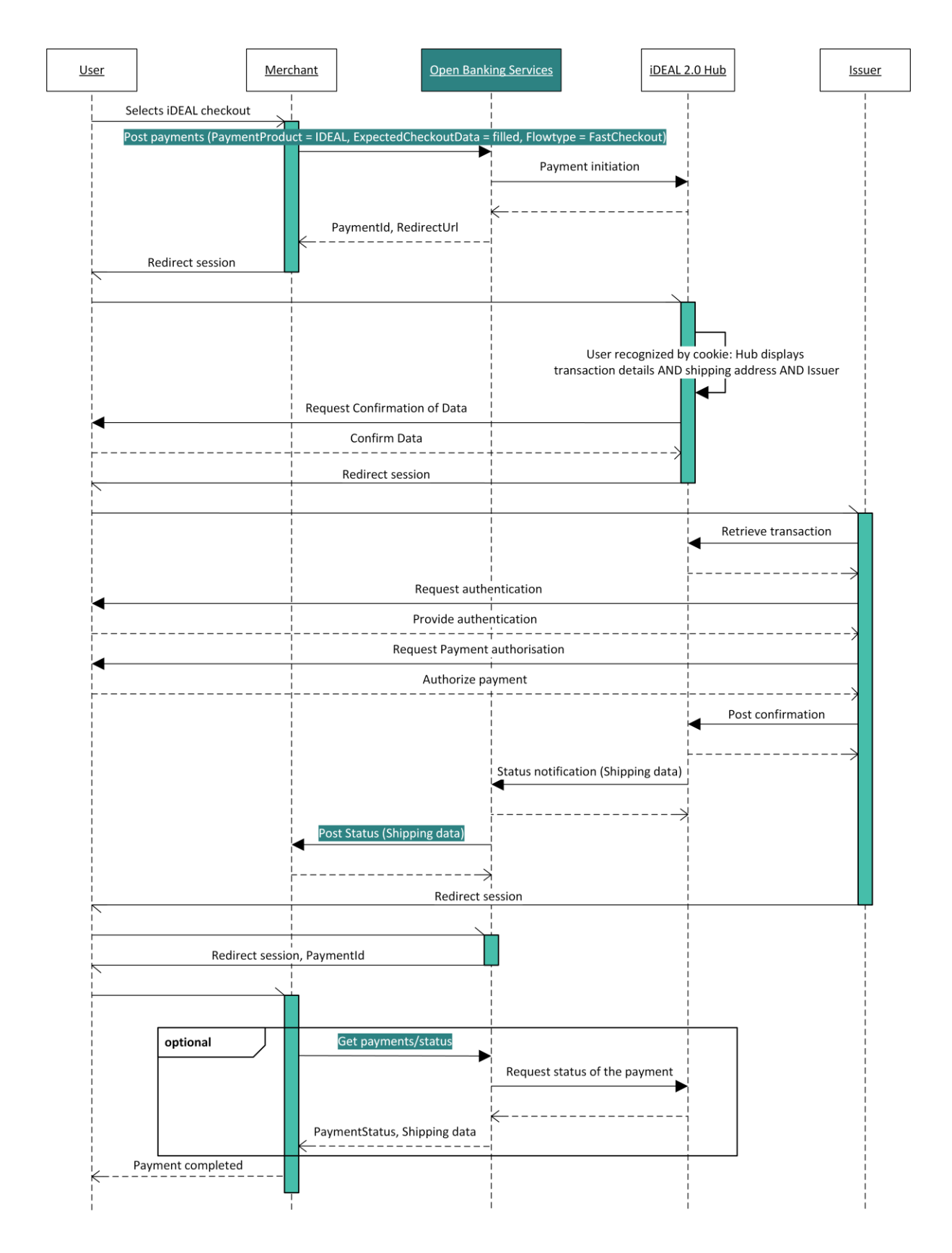

# <span id="page-49-0"></span>7.2 POST /payments (additional fields for iDEAL Checkout)

Endpoint: POST **{Base Domain}**/xs2a/routingservice/services/ob/pis/v3/payments

The table below outlines **additional fields** which are relevant on top of the fields mentioned in the Standard Flow. The field mentioned here are either added or have a change in the Multiplicity or Description

# <span id="page-49-1"></span>7.2.1 Request

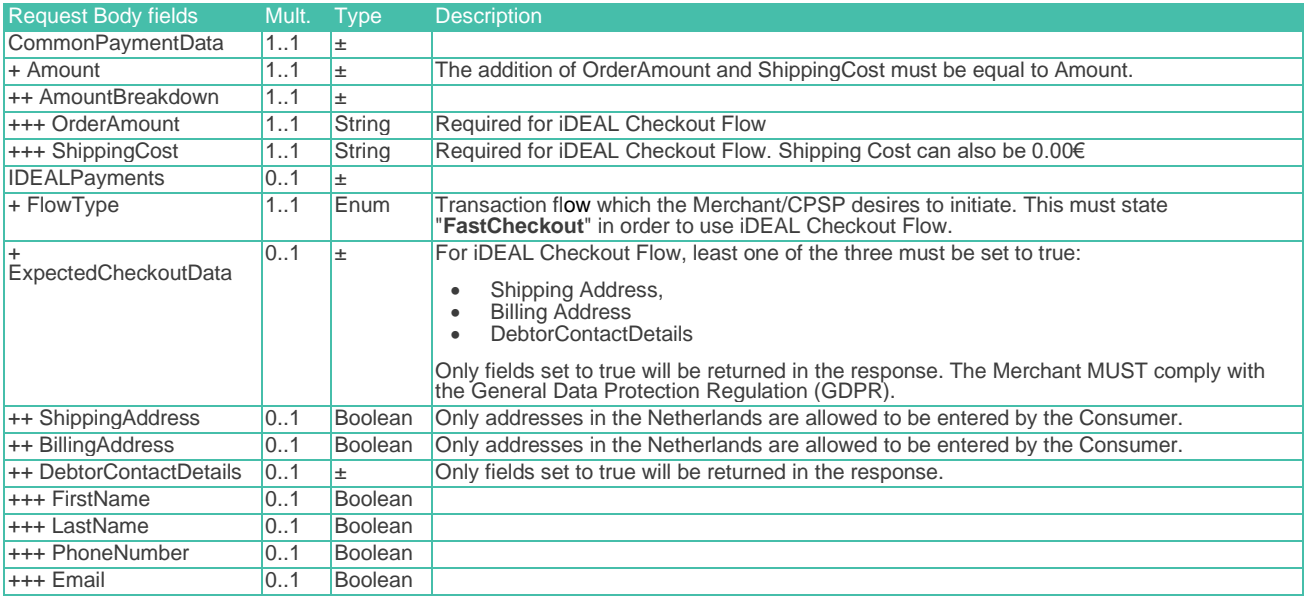

# <span id="page-49-2"></span>7.2.2 Response

The POST /payments response for iDEAL Checkout is identical to the POST /payments response for Payment Initiation - [Standard Flow](#page-23-0). Please refer to the **Standard Flow** payment response for reference.

The fields requested via CommonPaymentdata.IDEALPayments.ExpectedCheckoutData will be present in the Status Notification request of the payment or in the GET Status response.

# <span id="page-49-3"></span>7.2.3 Example: iDEAL Checkout

Signature-related fields "Digest" and "Signature" may be mandatory depending on the Acquirer. Please check the Acquirer Profile in the Getting Started Guide for more information:

#### 7.2.3.1 Request

 Address: https://digitalroutingservice.awltest.de/xs2a/routingservice/services/ob/pis/v3/payments HttpMethod: POST Headers: {Accept=application/json, Digest=SHA-256=OCbJurWSWF7ltmMlP/kM4oT9C2p5ZEjh4Oh0hcGrzek=, X-Request-ID=8221d7a3-f41b-514f-bbc8-c39a744d145d, Authorization=Bearer 175a6d1c801969021f1071168661d617a17e3f8ba3824b7401491968644d2704, MessageCreateDateTime=2024-02- 14T17:33:58.301Z, Signature=keyId="39d8e82bb33e7e2a09cbcb3ef3eab351ee1c5e8f",algorithm="SHA256withRSA",headers="x-requestid (request-target) digest messagecreatedatetime",signature="CAK3vtjrbVlYjtoi5nmor+hGvOTMHGRT4p+hXHU8MnLv5mJvtQRmQVbzujHENclCxTIyQjo 01wy/ckBuYdFj1hyJfWW/JPJ0h1qCZX8/XBrI+IA89ZDqNvcd62wUHOcYeFMtIhcySk03Ln7YRjObIJ1g/ky/jB4/aA0UStAWOstc72YU 8S2A+5JLy+lN7MzQoV2KNo3QzOyOzPZ9Ga6/2xdMnq7bG+uSBP9n07JljQPoqPr6onsX7UFSjYtind0kX+6wfH2XjQI2pFEhF1q8brL3p onnmQ053JJpp+dX68HFIuDSXn+O9CHL7HLY51xQIbDilPaocA1dPlPLeSsU+Q==", content-type=application/json; charset=UTF-8} Payload: { "PaymentProduct": ["IDEAL"], "CommonPaymentData": { "Amount": { "Type": "Fixed",  $\blacksquare$   $\blacksquare$   $\blacks$  "AmountBreakdown": { "OrderAmount": "20.50", "ShippingCost": "4.00" , and  $\}$  , "RemittanceInformation": "iDEAL2.0 FastCheckout Flow", "RemittanceInformationStructured": { "Reference": "iDEALpurchase21" }, "IDEALPayments": { "FlowType": "FastCheckout", "ExpectedCheckoutData": { "Lintype": "Social state": {<br>"ExpectedCheckoutData": {<br>DebtorContactDetails": { "FirstName": **true**, "LastName": **true**, "PhoneNumber": **true**, "Email": **true** , and the set of  $\}$  , "ShippingAddress": **true**, "BillingAddress": **true**

### 7.2.3.2 Response

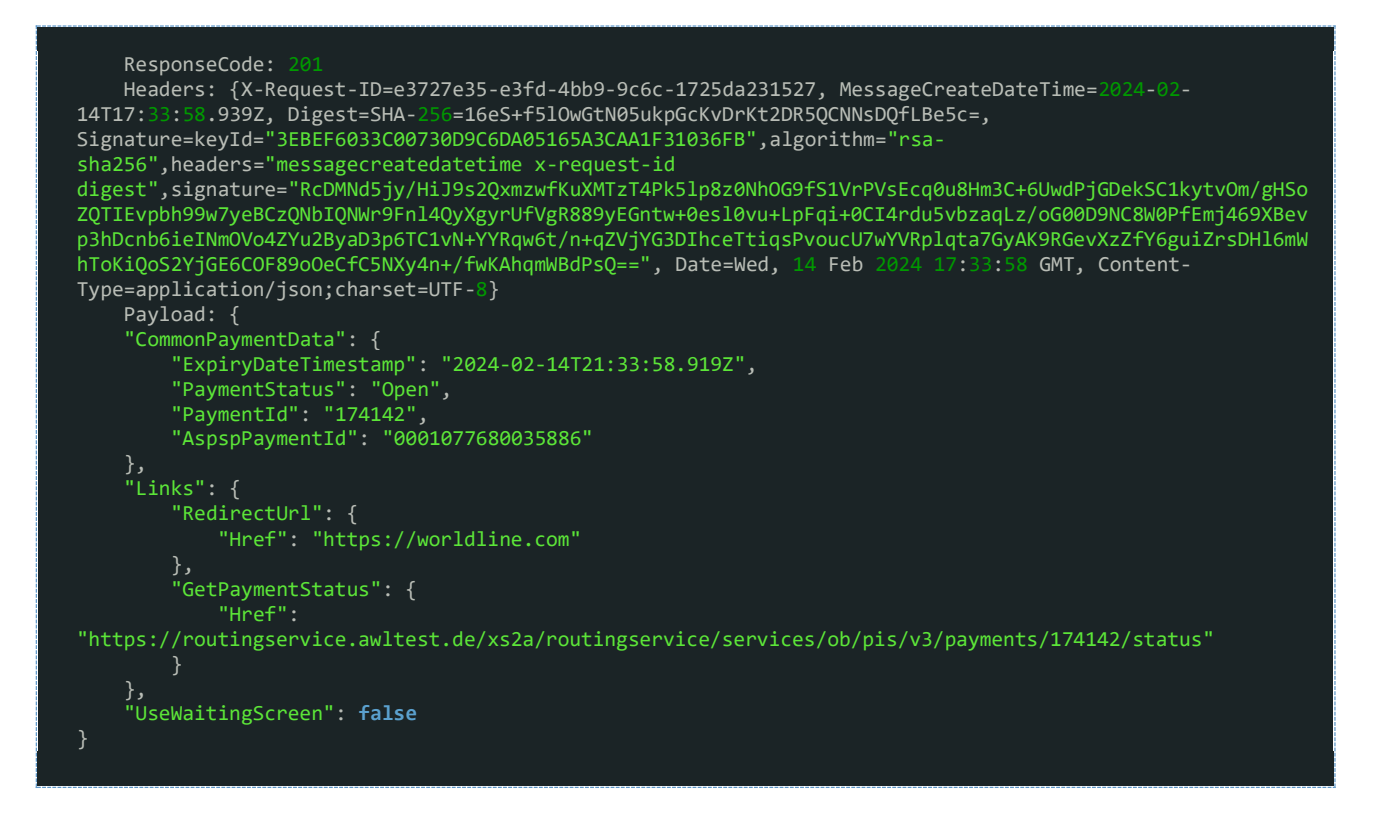

# <span id="page-51-0"></span>7.3 Requirements from Currence

# <span id="page-51-1"></span>7.3.1 Presentation of iDEAL Checkout payment on Merchant environment

- To indicate to Users that iDEAL Checkout is offered, the Merchant MUST show the iDEAL Checkout logo. Logo's can be found here:<https://www.ideal.nl/bedrijven/logos/> . This logo may be accompanied by the term 'Snel Bestellen' to provide additional clarity on the flow the User will enter after selecting this option;
- Before the User selects iDEAL Checkout, the applicable shipping costs MUST be communicated to the User, to prevent the User being confronted by a higher amount in the iDEAL screens than expected;
- The Merchant MUST confirm the datafields, received from Currence, to the User, preferably on the order confirmation screen.

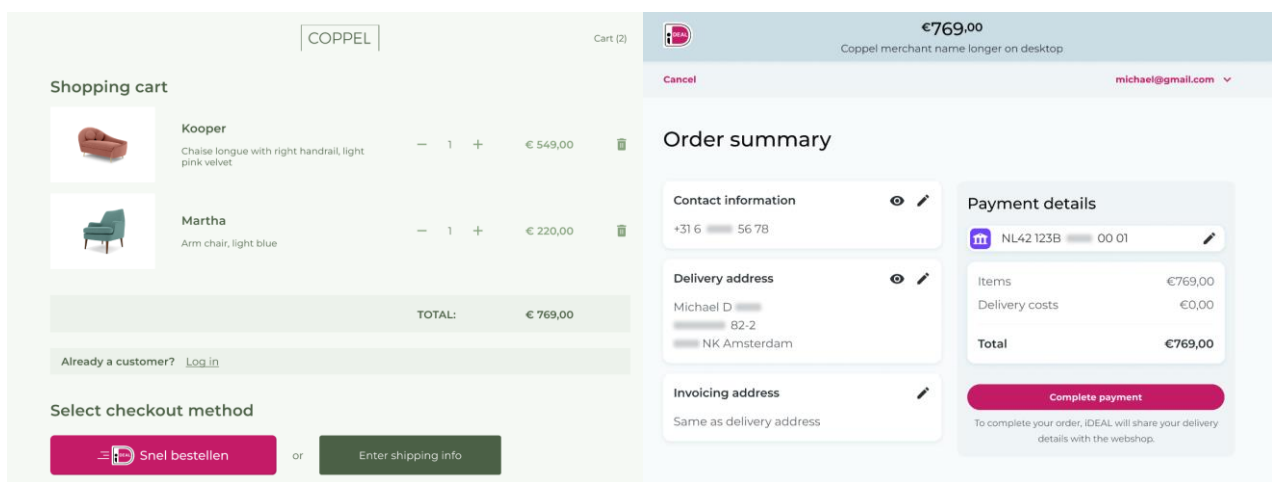

### <span id="page-52-0"></span>7.3.2 Selection/registration of iDEAL Checkout data by User

After initiating an iDEAL Checkout, the User is redirected to the iDEAL Payment Page. Here, the amount breakdown in order amount and shipping amount is shown, next to the regular payment details.

- If the User is recognized by a browser cookie, the known shipping address preferences from his iDEAL profile are shown, in addition to the regular profile preferences. Note that only the data fields indicated in ExpectedCheckoutData will be shown to the User (this applies to all iDEAL Checkout flows).
- Profile information presented will be partly masked. This can be unmasked by the User if needed by logging in via his Issuer.
- If a registered User does not have any shipping address registered with its profile yet, he will first be asked to provide an address before continuing with the iDEAL Checkout transaction.
- If the User is not recognized, but does have an iDEAL profile, he can login at his Issuer to load his shipping data from his profile.
- At any time during the iDEAL Checkout flow, the User may choose to change his preferred address for the transaction or add a new address. This is done on the iDEAL payment page.
- If the User is not recognized and is a new User, the User is asked to register an iDEAL profile, including shipping address.

### <span id="page-52-1"></span>7.3.3 Shipping data in Status Notification Request

- After confirming the selected delivery details and preferred IBAN, the User is redirected to the Issuer for authenticating and authorizing the payment. This is done at the Issuer, similar to a regular transaction.
- After the User has confirmed the transaction payment at the Issuer, the User's iDEAL Checkout data (like shipping address) is added to the Post /status callback alongside the other payment details.
- The iDEAL Checkout data can be found in the DebtorInformation group. Note that only data fields that were indicated in the ExpectedCheckoutData will be included in the Status Notification request.

# <span id="page-53-0"></span>8 Payment Finalisation - Payment Notification

The notification API is to be implemented on the Merchant's side in order to receive the payment notification to the URL provided by the Merchant.

The Open Banking Service will post status notifications to these endpoints.

Please note that in this section we do not cover the POST /debtorToken requests. Those are covered in the Payment Initiation - [Standard Flow with Debtor Token.](#page-32-0)

# <span id="page-53-1"></span>8.1 Prerequisites

In order to receive a notification request from the Open Banking Service, you will need to fill in two fields in the MSP Portal iDEAL Subscriptions page.

- Status Notification URL
- Notification BearerToken

The Notification BearerToken is a static token and does not have an expiration period. In the test environment, the value of this field is "iDEAL2.0testnotificationtoken"

The purpose of this token is to allow Merchants to authenticate requests received. This will be sent in the Authorization header of the Notification request.

If the Status Notification URL and Notification BearerToken are not filled out in the iDEAL Subscription of the MSP Portal, no notifications will be sent out by the Open Banking Service.

# <span id="page-53-2"></span>8.2 POST Status

Endpoint: POST **{Status Notification URL\*}**/notification/status

More information on the applicable fields is available in the tables below.

### <span id="page-53-3"></span>8.2.1 Relevant fields in for POST /status

#### 8.2.1.1 Request

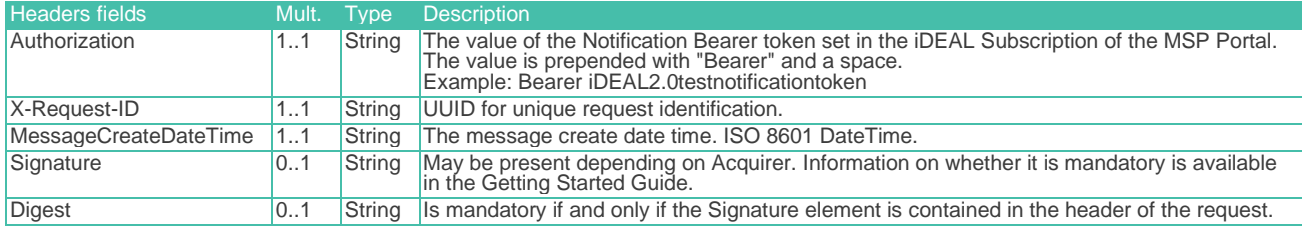

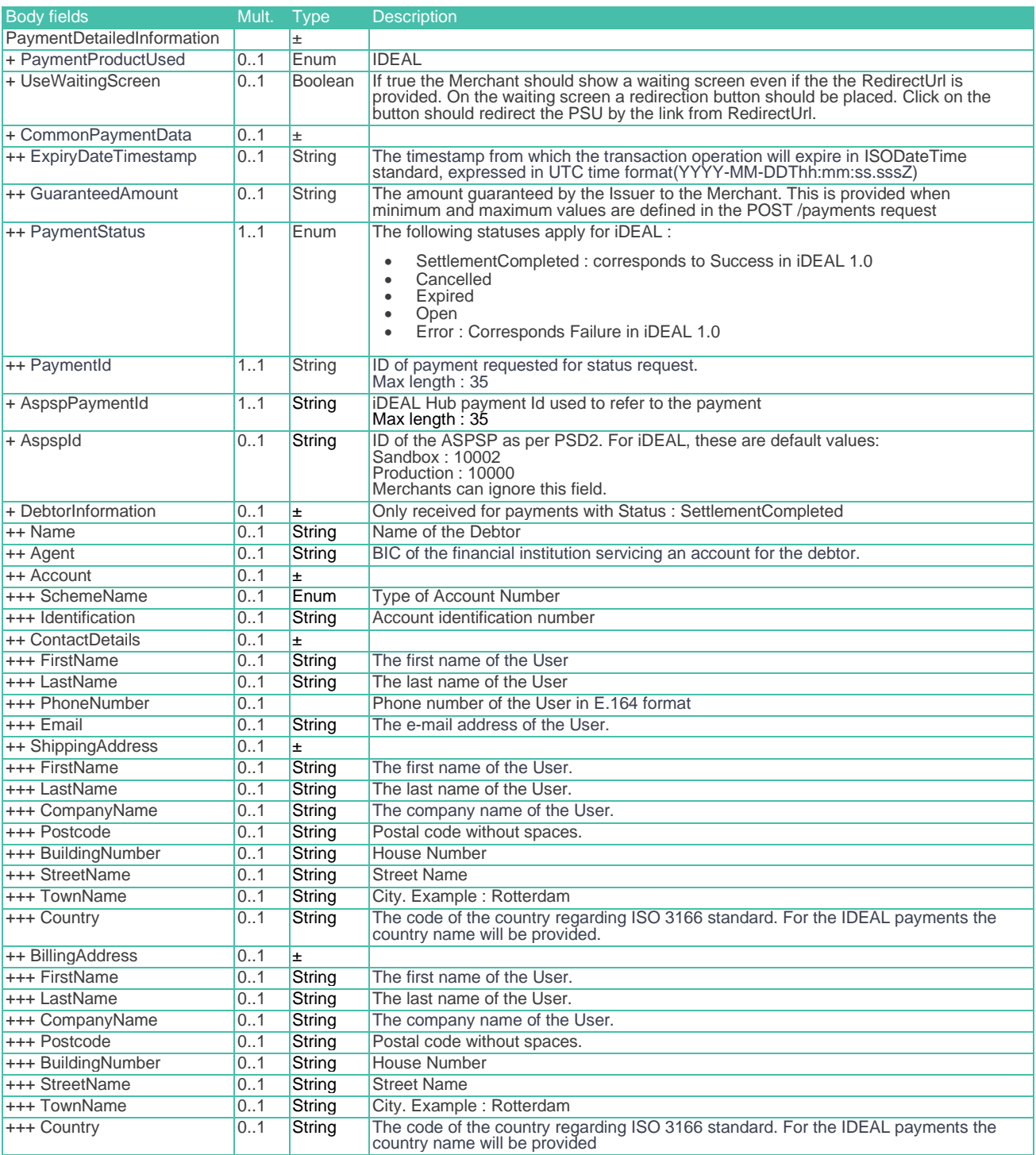

#### 8.2.1.2 Response

As a response, the Open Banking service expects a HTML 204 with no content.

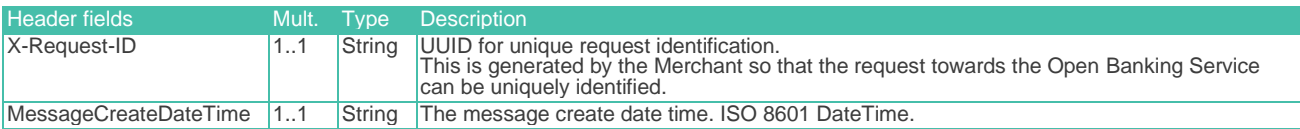

<span id="page-55-0"></span>Body : HTML 204 (No Content)

## 8.2.2 Example: Notification for Standard iDEAL payment

As visible in the example, the URL will be appended with /notification/status if the Status Notification URL was provided ending with /3 in the API or in the iDEAL Subscription of the MSP Portal.

Signature-related fields "Digest" and "Signature" may be mandatory depending on the Acquirer. Please check the Acquirer Profile in the Getting Started Guide for more information:

#### 8.2.2.1 Request

Address: https://checkout.company.com/transaction/webhook/91FA6EEC30844FAAB5/v3/notification/status HttpMethod: POST Headers: {Authorization=Bearer 123456789, X-Request-ID=c1452392-6c3f-4365-93f8-40558f61ac36, MessageCreateDateTime=2023-03-15T11:51:24.185+01:00, Digest=SHA-256=0hq1mKzxB1yyc6+hut2bEX7ps+nWyWb2pgQb6AhfhfM=, Signature=keyId="3EBEF6033C00730D9C6DA05165A3CAA1F31036FB",algorithm="rsa-sha256",headers="digest xrequest-id messagecreatedatetime (requesttarget)",signature="uYgovoK+ibAE7+MzJEKrApDUAgWfUv7RQK22zAxWHCdKCuG4d0HgqpDSqcGlKmP2IMFsC787zDU3oqKeeIIVX R72uZBiOnm0/84UL9e7LVDHDLQsRbfDnmvgX/4xQvdwROmyqh8kkcXTf/48zY0wo2n9iDspCbgTn1DEqAqtAlwunIpea8eYA3FQc+pV2p x77wVP7l+9mTxexzLSmum61wWbqE4ESJn0K37gXY54229ZtCnNSlu9rsvjQ5xmDf1e6MvMLBOblXHIReN2t8IH85VGK7mpi8T7JeKb8rI G8qDbQ5TD3BmIS1+RspI95FldLCKLH91/KNrxsgPsrC2QgQ==", Content-Type=application/json} Payload: { "PaymentProductUsed" : "IDEAL", "CommonPaymentData" : { "GuaranteedAmount" : "10.00", "PaymentStatus" : "SettlementCompleted", "PaymentId" : "19928", "AspspPaymentId" : "0001070883053837", "AspspId" : "10002", "DebtorInformation" : { "Name" : "Edsger Wybe Dijkstra - Callback", "Agent" : "ABNANL2AXXX", "Account" : { "SchemeName" : "IBAN", "Identification" : "NL44RABO0123456789", "Currency" : "EUR" "UseWaitingScreen" : **false** }

#### 8.2.2.2 Response:

ResponseCode: 204

### <span id="page-56-0"></span>8.2.3 Example: Notification for iDEAL Payment with Fast Checkout

Signature-related fields "Digest" and "Signature" may be mandatory depending on the Acquirer. Please check the Acquirer Profile in the Getting Started Guide for more information:

#### 8.2.3.1 Request

Address: https://checkout.company.com/transaction/webhook/91FA6EEC30844FAAB5/v3/notification/status HttpMethod: POST Headers: {Authorization=Bearer 123456789, X-Request-ID=c1452392-6c3f-4365-93f8-40558f61ac36, MessageCreateDateTime=2023-03-15T11:51:24.185+01:00, Digest=SHA-256=0hq1mKzxB1yyc6+hut2bEX7ps+nWyWb2pgQb6AhfhfM=, Signature=keyId="3EBEF6033C00730D9C6DA05165A3CAA1F31036FB",algorithm="rsa-sha256",headers="digest xrequest-id messagecreatedatetime (requesttarget)",signature="uYgovoK+ibAE7+MzJEKrApDUAgWfUv7RQK22zAxWHCdKCuG4d0HgqpDSqcGlKmP2IMFsC787zDU3oqKeeIIVX R72uZBiOnm0/84UL9e7LVDHDLQsRbfDnmvgX/4xQvdwROmyqh8kkcXTf/48zY0wo2n9iDspCbgTn1DEqAqtAlwunIpea8eYA3FQc+pV2p x77wVP7l+9mTxexzLSmum61wWbqE4ESJn0K37gXY54229ZtCnNSlu9rsvjQ5xmDf1e6MvMLBOblXHIReN2t8IH85VGK7mpi8T7JeKb8rI G8qDbQ5TD3BmIS1+RspI95FldLCKLH91/KNrxsgPsrC2QgQ==", Content-Type=application/json} Payload: { "PaymentProductUsed" : "IDEAL", "CommonPaymentData" : { "GuaranteedAmount" : "10.00", "PaymentStatus" : "SettlementCompleted", "PaymentId" : "19928", "AspspPaymentId" : "0001070883053837", "AspspId" : "RABONL2UXXX", "DebtorInformation" : { "Name" : "Edsger Wybe Dijkstra - Callback", "Agent" : "ABNANL2AXXX", "Account" : { "SchemeName" : "IBAN", "Identification" : "NL44RABO0123456789", "Currency" : "EUR" }, "ContactDetails" : { "FirstName" : "Edsger", "LastName" : "Dijkstra", "PhoneNumber" : "+31612345678", "Email" : "edsger@domain.nl" "ShippingAddress" : { "FirstName" : "Edsger", "LastName" : "Dijkstra", "PostCode" : "52066", "Country" : "NL" }, "BillingAddress" : { "FirstName" : "Edsger", "LastName" : "Dijkstra", "PostCode" : "52066", "Country" : "NL" }, "UseWaitingScreen" : **false** }

#### 8.2.3.2 Response:

ResponseCode: 204

# <span id="page-58-0"></span>9 Payment Finalisation - Payment Status

# <span id="page-58-1"></span>9.1 GET Payment Status

This endpoint is used to retrieve the status of a payment.

Endpoint: GET **{Base Domain}**/xs2a/routingservice/services/ob/pis/v3/payments/{paymentId}/status Full URL for test environment

: https://digitalroutingservice.awltest.de/xs2a/routingservice/services/ob/pis/v3/payments/{paymentId}/status Full URL for Production environment : Please refer to the Getting Started Guide because the Base Domain may defer depending on the Acquirer.

More information on the applicable fields is available in the tables below. These tables should be used as supporting material to the Swagger Files.

### <span id="page-58-2"></span>9.1.1 Request

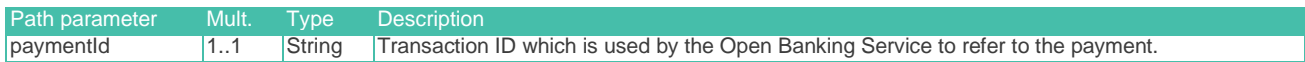

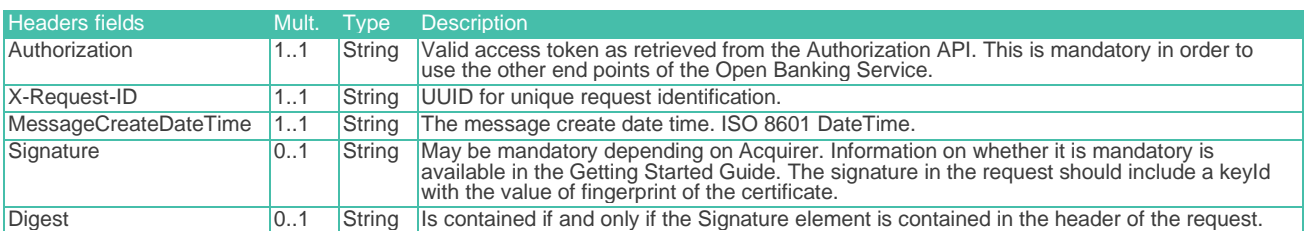

### <span id="page-58-3"></span>9.1.2 Response

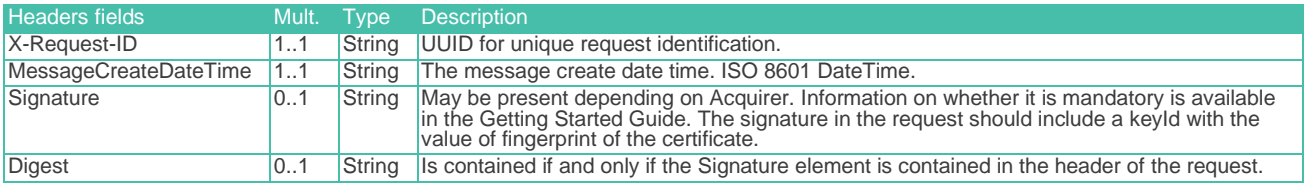

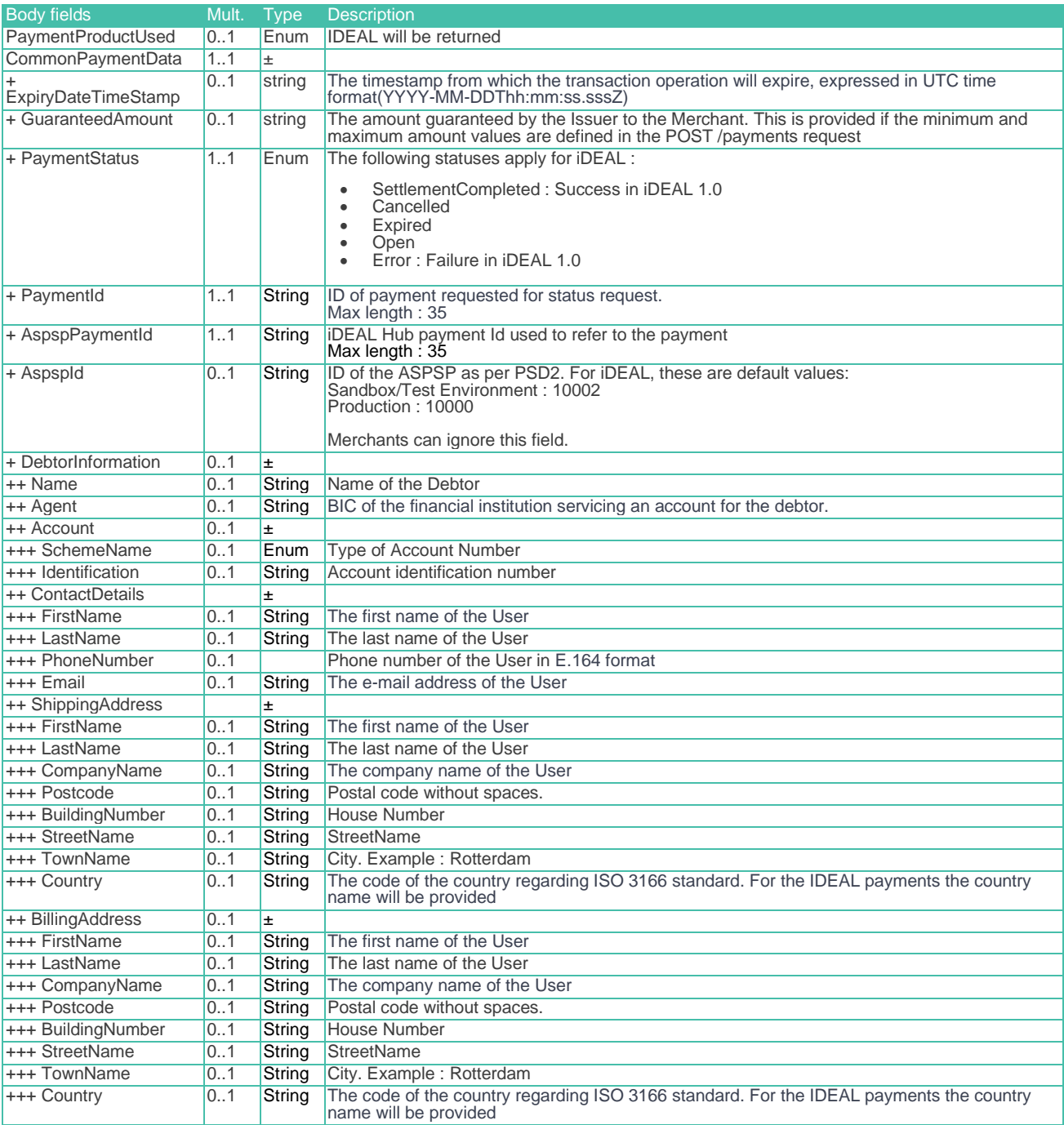

# <span id="page-59-0"></span>9.2 Example: iDEAL payment status

Signature-related fields "Digest" and "Signature" may be mandatory depending on the Acquirer. Please check the Acquirer Profile in the Getting Started Guide for more information:

### <span id="page-60-0"></span>9.2.1 Request

Address:

https://digitalroutingservice.awltest.de/xs2a/routingservice/services/ob/pis/v3/payments/143374/status HttpMethod: GET

 Headers: {Accept=application/json, Digest=SHA-256=47DEQpj8HBSa+/TImW+5JCeuQeRkm5NMpJWZG3hSuFU=, X-Request-ID=aa9ec3e7-dc34-f625-2e97-e16644ea1e77, Authorization=Bearer

59519322f1f56db6bd1d23ac0e22cf5015088f085970fb9b461ff2684bc2e96a, MessageCreateDateTime=2024-01- 08T12:55:34.630Z,

Signature=keyId="39d8e82bb33e7e2a09cbcb3ef3eab351ee1c5e8f",algorithm="SHA256withRSA",headers="x-requestid (request-target) digest

messagecreatedatetime",signature="W/6ViHZJ/x0/KM61H7mwCZQp2/3WPax5seqLpCby0BXwgpVoFrSmCu5oHF2pLS2AdHuTiE6 qFsBnMkfeGMEDwtqCdY0GZVQGwZ6j9+6zjJHwm21xZ+BmXXH4puRgqxt7DSnOou3SkstzCblf4gSL8MqIyYu7n+eLQlWvjl57t7dNgX0s NTwJE/1GgU/ukDyUoJl4aO1n9ID8EnLDUpXunbZ+1pyCPGbfz5/pDMrJsKZ9l58tLxj7IneU+Mnai8UJEqrQ441ONgYCHF7KoDxu15XA+ IY7DnwkA5u/+QN7IY5KpHG3zP19m7jiOimkI6lrqLAc2Ld4iehjNMGve7Ci7w=="}

### <span id="page-60-1"></span>9.2.2 Response

# ResponseCode: 200

```
 Headers: {X-Request-ID=3a3df5d3-fa9e-4fee-b9fd-067c23dc91fa, MessageCreateDateTime=2024-01-
08T12:55:35.032Z, Digest=SHA-256=pV9HQh/XGpLmawhfj9d/hxYucKkOQCKV9BJ978PeW5k=, 
Signature=keyId="3EBEF6033C00730D9C6DA05165A3CAA1F31036FB",algorithm="rsa-
sha256",headers="messagecreatedatetime x-request-id 
digest",signature="DMvxRTvhRG1kFAy0JPbBzdoRrXq5C9OUJHl6GMQkdNriG4SeuHGaFpdaDA6NgFw2+Ky/RBYiruL18ul+1Zvmdh
lyhMaRqR0J7Jg/m9JMyu3wFunBVINysQ+2yj0ucXRMck/CoBW1mYwjDCGCN7xOofw2mZLV6PHjP9xHaDA855iPYE7HUaukB/qveA/S6B2
qsjFxDs5AJh6VSWEoknA1+NJZCEX2VC23bnkMgy92qN6bZch5bL3462yFA/0uA75k9XH3O7+Jesl86tBU3kKATNk5n2//vun+Bg4NlSQj
U21m6B+nOZT1M+TUkVzG0KWdByf6yFv/x0rp7hifnFZvjA==", Date=Mon, 08 Jan 2024 12:55:35 GMT, Content-
Type=application/json;charset=UTF-8}
    Payload: {
    "PaymentProductUsed": "IDEAL",
 "CommonPaymentData": {
 "PaymentStatus": "SettlementCompleted",
 "PaymentId": "143374",
 "AspspPaymentId": "0001092688873027",
 "AspspId": "10002",
 "DebtorInformation": {
 "Name": "Edsger Wybe Dijkstra - Callback",
 "Agent": "ABNANL2AXXX",
            "Account": {
 "SchemeName": "IBAN",
 "Identification": "NL44RABO0123456789"
}
```
# 9.3 Currence Requirements

### <span id="page-61-0"></span>9.3.1 Retrieving the Status of the transaction

- If the Merchant has not yet received a confirmation of the payment status when the User opens the Return URL, the Merchant MUST retrieve the transaction status by calling the status API of the Open Banking Service.
- The Merchant MUST inform the User of a success status of the transaction, so that the User is certain that the payment status was correctly received by the Merchant.